## **Sustav za proširenu stvarnost temeljen na određivanju trenutnog položaja**

**Friščić, Karolina**

## **Master's thesis / Diplomski rad**

**2022**

*Degree Grantor / Ustanova koja je dodijelila akademski / stručni stupanj:* **University North / Sveučilište Sjever**

*Permanent link / Trajna poveznica:* <https://urn.nsk.hr/urn:nbn:hr:122:990081>

*Rights / Prava:* [In copyright](http://rightsstatements.org/vocab/InC/1.0/) / [Zaštićeno autorskim pravom.](http://rightsstatements.org/vocab/InC/1.0/)

*Download date / Datum preuzimanja:* **2024-12-24**

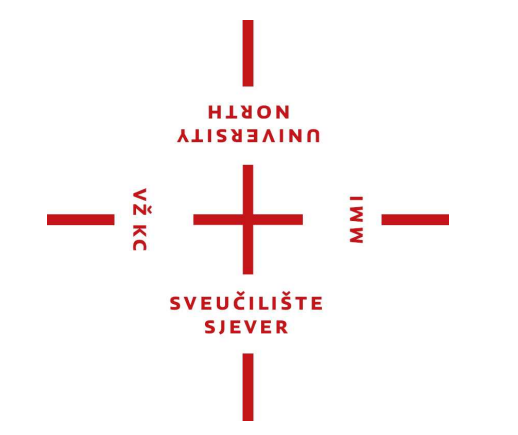

*Repository / Repozitorij:*

[University North Digital Repository](https://repozitorij.unin.hr)

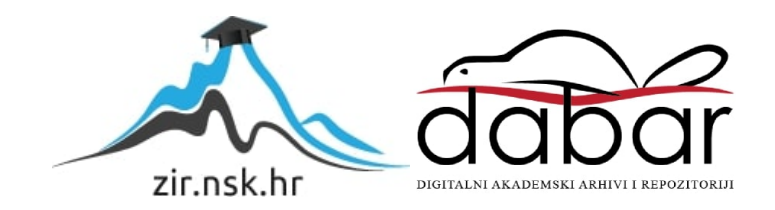

**SVEUČILIŠTE SJEVER SVEUČILIŠNI CENTAR VARAŽDIN**

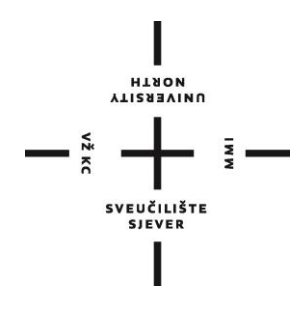

DIPLOMSKI RAD br. 042-MMD-2021

# **SUSTAV ZA PROŠIRENU STVARNOST TEMELJEN NA ODREĐIVANJU TRENUTNOG POLOŽAJA**

Karolina Friščić

Varaždin, rujan 2022.

## **SVEUČILIŠTE SJEVER SVEUČILIŠNI CENTAR VARAŽDIN Studij Multimedija**

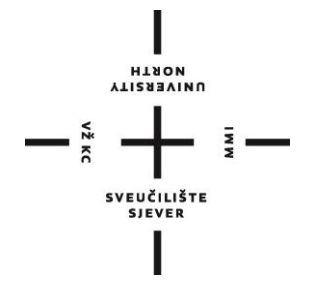

# DIPLOMSKI RAD br. 042-MMD-2021 **SUSTAV ZA PROŠIRENU STVARNOST TEMELJEN NA ODREĐIVANJU TRENUTNOG POLOŽAJA**

Karolina Friščić, mat.br.1245/336D izv. prof. dr. sc. Emil Dumić

Student: Mentor:

Varaždin, rujan 2022.

Sveučilište Siever Sveučilišni centar Varaždin 104. brigade 3. HR-42000 Varaždin

VZ KI

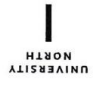

## Prijava diplomskog rada

Definiranje teme diplomskog rada i povjerenstva

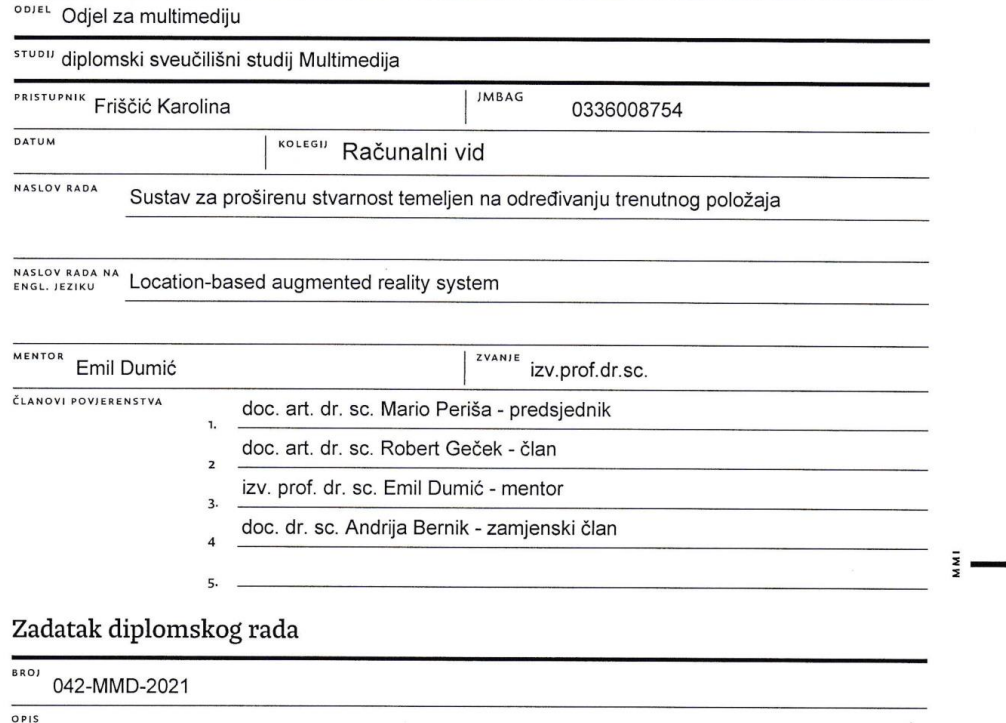

U ovom radu će biti opisan sustav temeljen na proširenoj stvarnosti, koji postavlja sintetički sadržaj tj. objekte u prostoru i omogućuje korisniku interakciju s tim objektima.

.<br>Razvojem novih tehnologija omogućeno je stvaranje aplikacija za stvaranje različitih alata koji se mogu koristiti za rješavanje problema u svakodnevnom životu. U izradi takve aplikacije bitan je i razvoj jednostavne korisničke interakcije pomoću odgovarajućih strategija vizualizacije. Zbog toga su se pojavile različite tehnologije za postizanje ovih ciljeva, poput virtualne stvarnosti (VR, Virtual Reality), proširene virtualnosti (AV, Augmented Virtuality), proširene stvarnosti (AR, Augmented Reality) te općenito mješovite stvarnosti (MR, Mixed Reality) koje se mogu promatrati unutar ljestvice realno-virtualnog kontinuuma. Opisat će se različiti primjeri korištenja pojedinih tehnologija za vizualizaciju. Također, opisat će se različiti načini prikaza proširene stvarnosti: temeljene na oznakama, bez korištenja oznaka te temeljene na određivanju trenutnog položaja. Bit će objašnjeni načini i modeli dodavanja 2D i 3D objekata u realni prostor. Opisat će se i neki od postojećih programa i alata za razvoj aplikacija za proširenu stvarnost - Unity3D i Vuforia, OpenCV. Također će se opisati neki programi za modeliranje (Autodesk Maya), skulpturiranje (ZBrush) i teksturiranje (Substance Painter) objekata.

U praktičnom dijelu rada bit će izveden sustav za prikaz sintetičkih objekata u proširenoj stvarnosti. U proširenoj stvarnosti pojavljivat će se više različitih objekata (3D modela) u prostoru, uz određenu vjerojatnost pojavljivanja objekata. Korisnik će moći ostvariti interakciju s objektima te će moći očitati informacije o objektu.

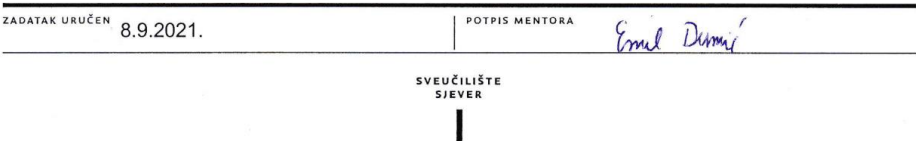

## **Sažetak**

U radu je objašnjen računalni vid i proširena stvarnost (AR), tj. kako se računalni vid koristi kod proširene stvarnosti. Navedene su vrste proširene stvarnosti: proširena stvarnost bazirana na markeru (eng. marker based) i bez markera (eng. markerless).

Objašnjen je Unity cross-platform engine za izradu igara, te kako se pomoću njega i dodatnih platformi koje podržava mogu izraditi AR aplikacije. U Unityu za izradu AR aplikacija se koristi AR Foundation. Platforme koje podržava, koje pomažu pri izradi su ARCore koji se koristi za izradu aplikacija za android, a ARKit se koristi pri izradi aplikacija za iOS uređaje. Također su navedene platforme Vuforia i Wikitude.

U radu je prikazan postupak izrade aplikacije pomoću Wikitude u Unity engineu.

Ključne riječi: Proširena stvarnost AR, računalni vid, Unity, AR Foundation, ARCore, ARKit, Vuforia, Wikitude

## **Abstract**

The thesis explains computer vision and augmented reality (AR), i.e. how is computer vision used in augmented reality. The types of augmented reality are listed: marker-based and markerless augmented reality.

The Unity cross-platform game creation engine is explained, and how Unity and the additional platforms wich it supports can be used to create AR applications. In Unity, AR Foundation is used to create AR applications. The platforms it supports, which help in the creation are ARCore which is used to create android apps and ARKit is used in creating apps for iOS devices. The Vuforia and Wikitude platforms are also listed.

The thesis describes the process of creating an application using Wikitude in the Unity engine.

Key words: augmented reality AR, computer vision, Unity, AR Foundation, ARCore, ARKit, Vuforia, Wikitude

## Sadržaj

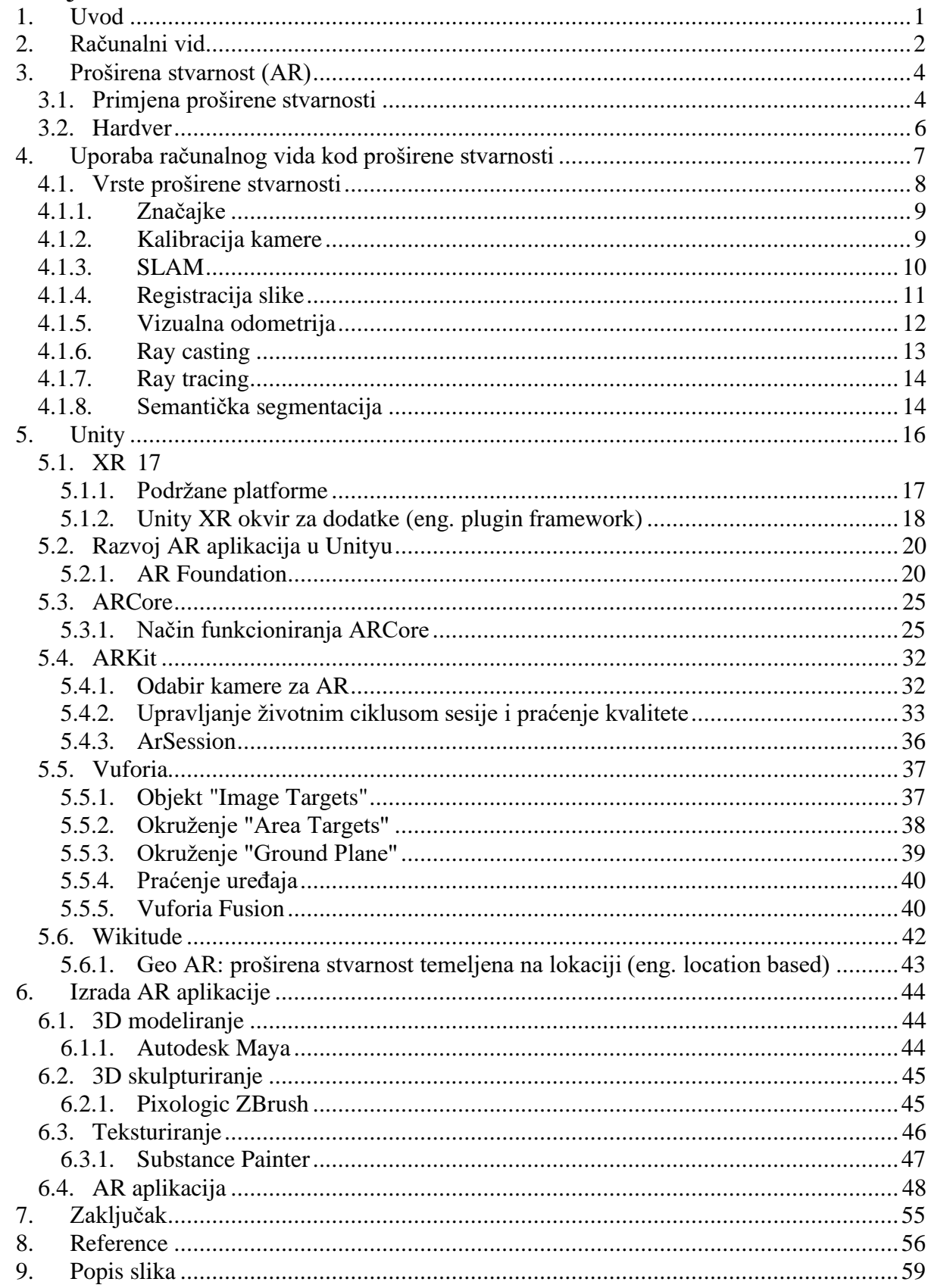

## <span id="page-6-0"></span>**1. Uvod**

Računalni vid je interdisciplinarno područje koje se bavi načinom na koji računala mogu steći visoku razinu razumijevanja digitalnih slika ili videozapisa. Iz perspektive inženjerstva, on pokušava automatizirati zadatke koje i ljudski vizualni sustav može raditi [1].

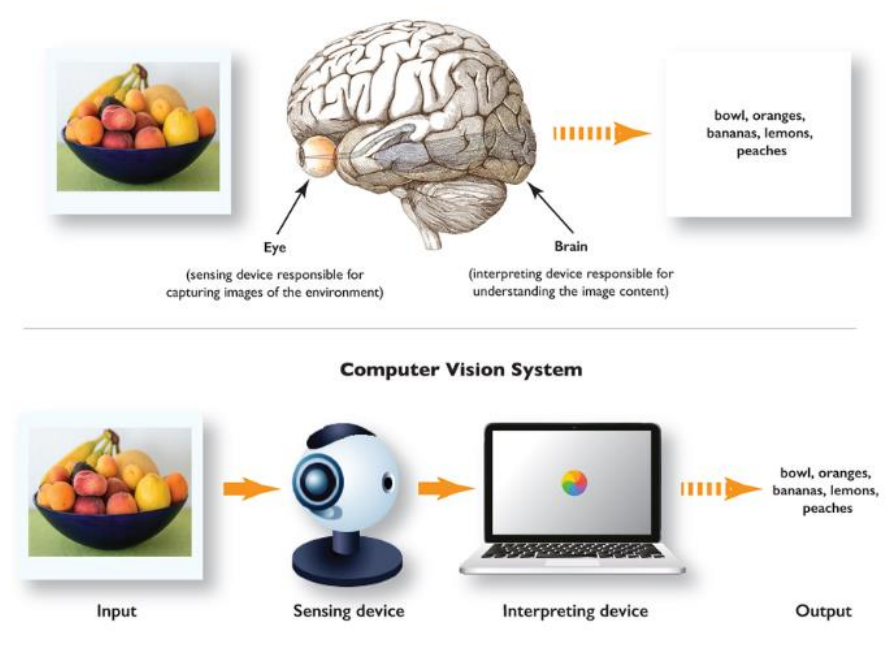

**Human Vision System** 

*Slika 1: Računalni vid*

<span id="page-6-1"></span>Proširena stvarnost (eng. augmented reality, AR) je izravni ili neizravni pogled na fizičko realno okruženje u stvarnom vremenu koji je poboljšan/proširen virtualnim računalno generiranim informacijama. AR je interaktivan, te kombinira stvarne i virtualne objekte. AR je kontinuum koji se proteže između stvarnog okruženja i virtualnog okruženja, a sastoji se od proširene stvarnosti i proširene virtualnosti (AV), gdje je AR bliži stvarnom svijetu, a AV je bliži virtualnom okruženju [2].

<span id="page-6-2"></span>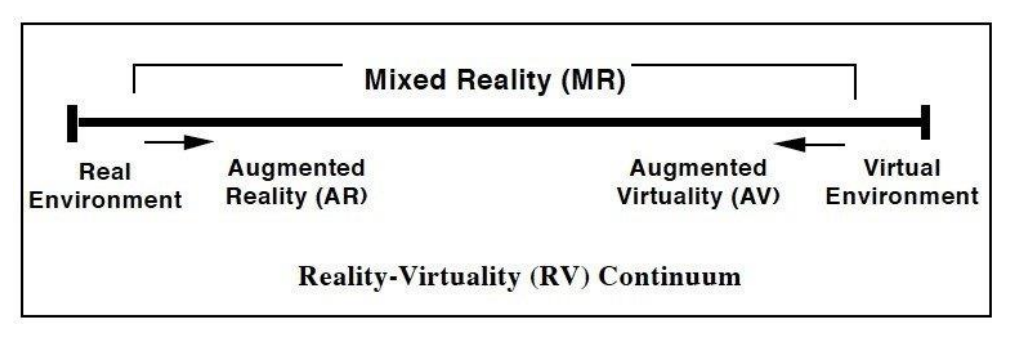

*Slika 2: Proširena stvarnost*

## <span id="page-7-0"></span>**2. Računalni vid**

Računalni vid bavi se automatskim izdvajanjem, analizom i razumijevanjem korisnih informacija iz jedne slike ili niza slika. Podrazumijeva razvoj teorijske i algoritamske osnove za postizanje automatskog vizualnog razumijevanja. Kao znanstvena disciplina, računalni vid bavi se teorijom umjetnih sustava koji izvlače informacije iz slika. Podaci o slici mogu imati različite oblike, poput video sekvenci, prikaza s više kamera ili višedimenzionalnih podataka iz medicinskog skenera. Kao tehnološka disciplina, računalni vid nastoji primijeniti svoje teorije i modele za izgradnju sustava računalnog vida [1][3].

Zadaci računalnog vida uključuju metode za prikupljanje, obradu, analizu i razumijevanje digitalnih slika, te izdvajanje visoko-dimenzionalnih podataka iz stvarnog svijeta kako bi se proizvele numeričke ili simboličke informacije, npr. u oblicima odluka. Razumijevanje u ovom kontekstu znači transformaciju vizualnih slika u opis svijeta koji ima smisla za misaone procese i može izazvati odgovarajuće djelovanje. Ovo se razumijevanje slike može promatrati kao razdvajanje simboličkih informacija od slikovnih podataka pomoću modela izrađenih uz pomoć geometrije, fizike, statistike i teorije učenja [4][5].

Primjena računalnog vida uključuje rekonstrukciju scene, otkrivanje događaja, video praćenje, prepoznavanje objekata, 3D procjenu položaja, učenje, indeksiranje, procjenu pokreta, vizualno baziranu kontrolu robota, 3D modeliranje scene, restauraciju slike, itd. [6].

<span id="page-8-0"></span>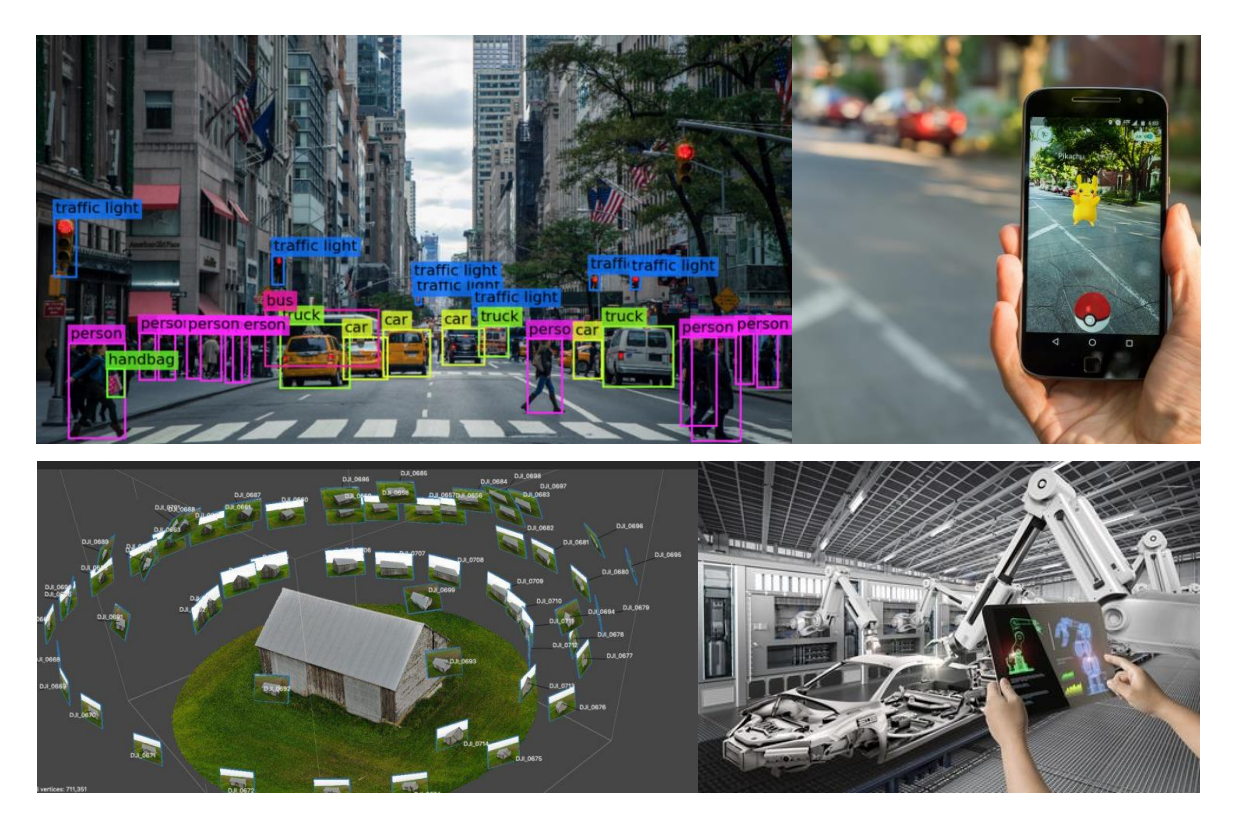

*Slika 3: Primjena korištenja računalnog vida - YOLO otkrivanje i klasifikacija više objekata, proširena stvarnost, fotogrametrija, kontrola robota*

## <span id="page-9-0"></span>**3. Proširena stvarnost (AR)**

Proširena stvarnost je sustav koji ispunjava tri osnovne značajke: kombinaciju stvarnog i virtualnog svijeta, interakciju u stvarnom vremenu i točnu 3D registraciju virtualnih i stvarnih objekata. Proširena stvarnost povezana je s dva uglavnom istoznačna pojma: mješovita stvarnost i računalno simulirana stvarnost [7].

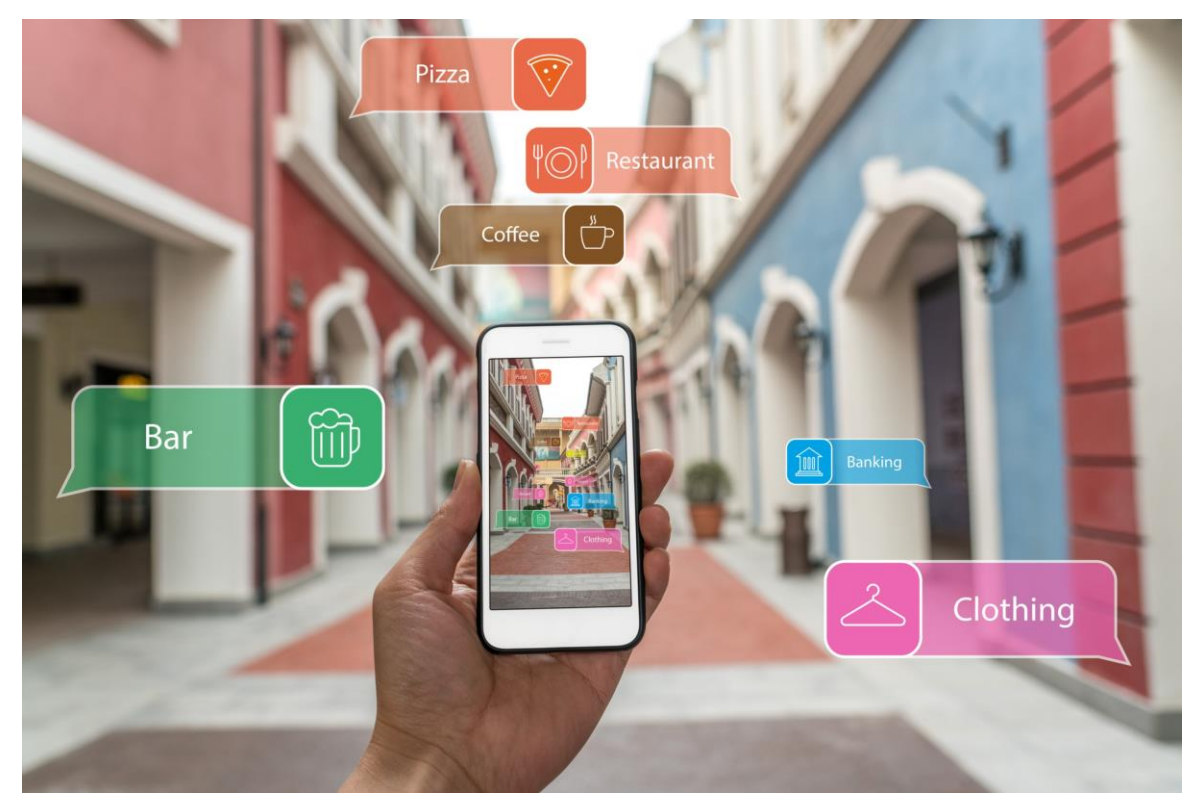

*Slika 4: Proširena stvarnost*

## <span id="page-9-2"></span><span id="page-9-1"></span>**3.1. Primjena proširene stvarnosti**

Pomoću proširene stvarnosti može se pojednostaviti život korisnika, dovođenjem virtualnih informacija ne samo u njegovu neposrednu okolinu, već i na bilo koji neizravni pogled na stvarno okruženje, kao što je prijenos uživo. AR poboljšava percepciju i interakciju korisnika sa stvarnim svijetom. AR tehnologija pojačava osjećaj stvarnosti postavljanjem virtualnih objekata i znakova na stvarni svijet u stvarnom vremenu. AR se potencijalno može primijeniti na sva osjetila, pojačavajući miris, dodir i sluh. AR se također može koristiti za povećavanje ili zamjenu nedostajućih osjetila korisnika senzornom supstitucijom, poput povećavanja vida slijepih korisnika ili korisnika slabijeg vida upotrebom audio natuknica ili povećavanjem sluha za gluhe korisnike upotrebom vizualnih znakova [2].

Virtualni objekti dodani u stvarno okruženje prikazuju korisniku informacije koje korisnik ne može izravno otkriti svojim osjetilima. Informacije koje prenosi virtualni objekt mogu pomoći korisniku u obavljanju svakodnevnih zadataka. AR također može jednostavno imati zabavnu svrhu, poput aplikacija za mobitele. Postoje mnoge vrste AR aplikacija, kao što su medicinska vizualizacija, zabava, oglašavanje, održavanje i popravak, upravljanje robotom, itd. [2].

Primarna vrijednost proširene stvarnosti je način na koji se komponente digitalnog svijeta stapaju s čovjekovom percepcijom stvarnog svijeta, ne kao jednostavan prikaz podataka, već kao integracija koja se percipira kao prirodan dio okruženja. Najraniji funkcionalni AR sustavi koji su korisnicima pružali imerzivna iskustva miješane stvarnosti izumljeni su početkom 1990 ih, počevši od sustava Virtual Fixtures razvijenog u laboratoriju američkog ratnog zrakoplovstva Armstrong, 1992. godine. Komercijalna uporaba proširene stvarnosti prvi je put uvedena u zabavnoj industriji. Nakon toga, aplikacije proširene stvarnosti obuhvaćale su komercijalne industrije poput obrazovanja, komunikacije, medicine, itd. U obrazovanju, sadržaju se može pristupiti skeniranjem ili pregledom slike mobilnim uređajem ili upotrebom AR tehnika bez markera [8].

<span id="page-10-0"></span>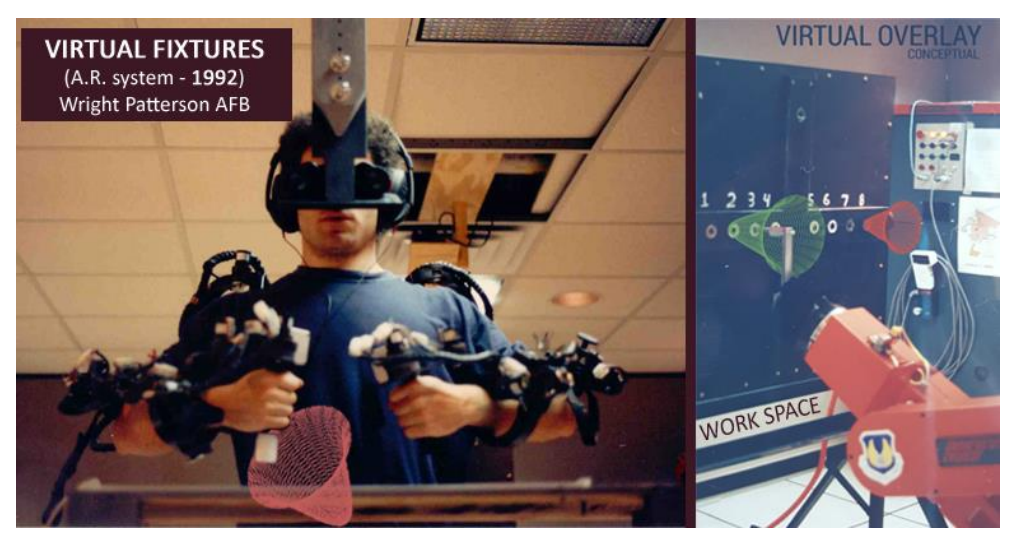

*Slika 5: Virtual Fixtures*

Proširena stvarnost koristi se za poboljšanje prirodnog okruženja ili situacija i nudi perceptivno obogaćena iskustva. Uz pomoć naprednih AR tehnologija (npr. dodavanje računalnog vida, uključivanje AR kamera u aplikacije za pametne telefone i prepoznavanje predmeta), informacije o stvarnom svijetu korisnika postaju interaktivne i digitalno manipulirane [8].

#### <span id="page-11-0"></span>**3.2. Hardver**

Hardverske komponente za proširenu stvarnost su: procesor, zaslon, senzori i ulazni uređaji. Moderni računalni uređaji poput pametnih telefona i tablet računala sadrže ove elemente, koji često uključuju kameru i senzore mikro-elektromehaničkih sustava (MEMS) poput akcelerometra, GPS-a i kompasa, što ih čini pogodnim AR platformama. U proširenoj stvarnosti koriste se dvije tehnologije: difraktivni valovodi i reflektirajući valovodi [9][10].

<span id="page-11-1"></span>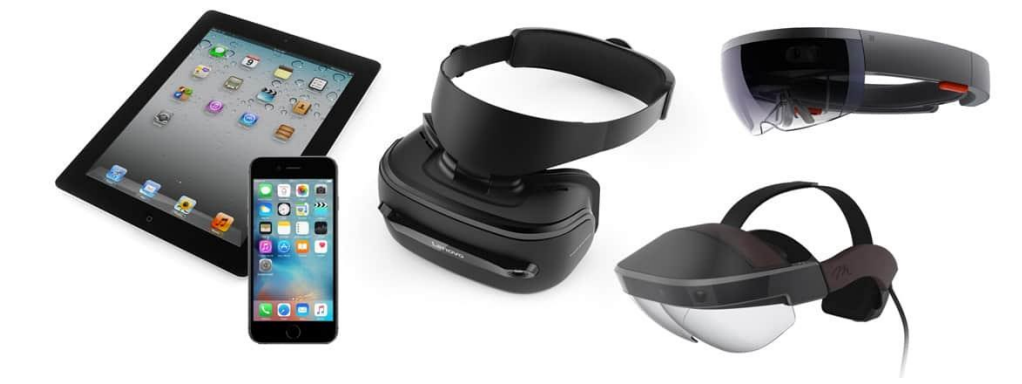

*Slika 6: Hardver*

## <span id="page-12-0"></span>**4. Uporaba računalnog vida kod proširene stvarnosti**

Ključno mjerilo AR sustava je koliko je realno integrirano proširenje sa stvarnim svijetom. Softver mora izvesti koordinate iz stvarnog svijeta, neovisno o kamerama i slikama s kamere. Taj se postupak naziva registracija slike i koristi različite metode računalnog vida, uglavnom povezane s video praćenjem. Mnoge metode računalnog vida od proširene stvarnosti naslijeđene su od vizualne odometrije. Augogram ili marker je računalno generirana slika koja se koristi za stvaranje AR-a. Augografija je znanost i softverska praksa izrade augograma za AR [11][12][13].

<span id="page-12-1"></span>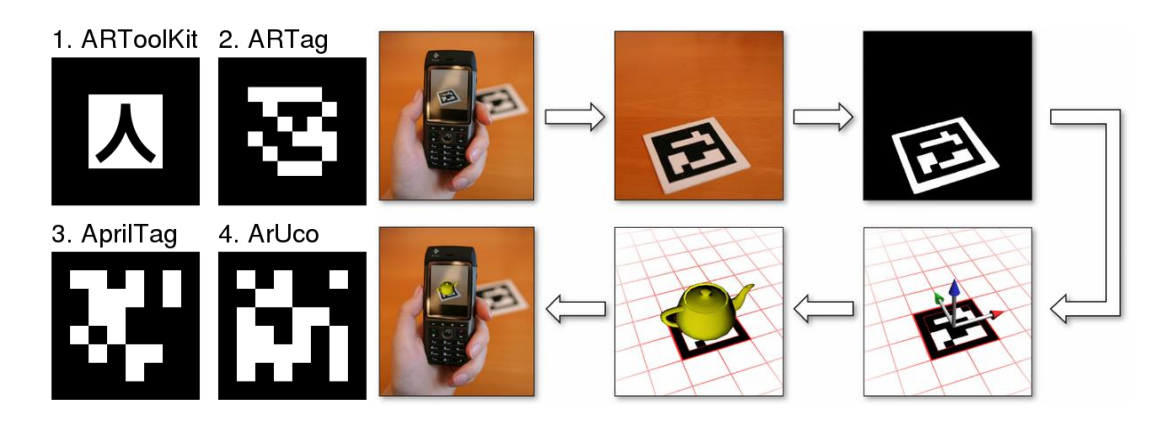

*Slika 7: AR augogrami ili markeri i njihova primjena*

## <span id="page-13-0"></span>**4.1. Vrste proširene stvarnosti**

Postoje dvije vrste proširene stvarnosti, bazirane na markeru (eng. marker based) i bez markera (eng. markerless). Markeri su vizualni znakovi koji pokreću prikaz virtualnih informacija. Može se koristiti komad papira s određenim geometrijama. Kamera prepoznaje geometrije prepoznavanjem određenih točaka na crtežu.

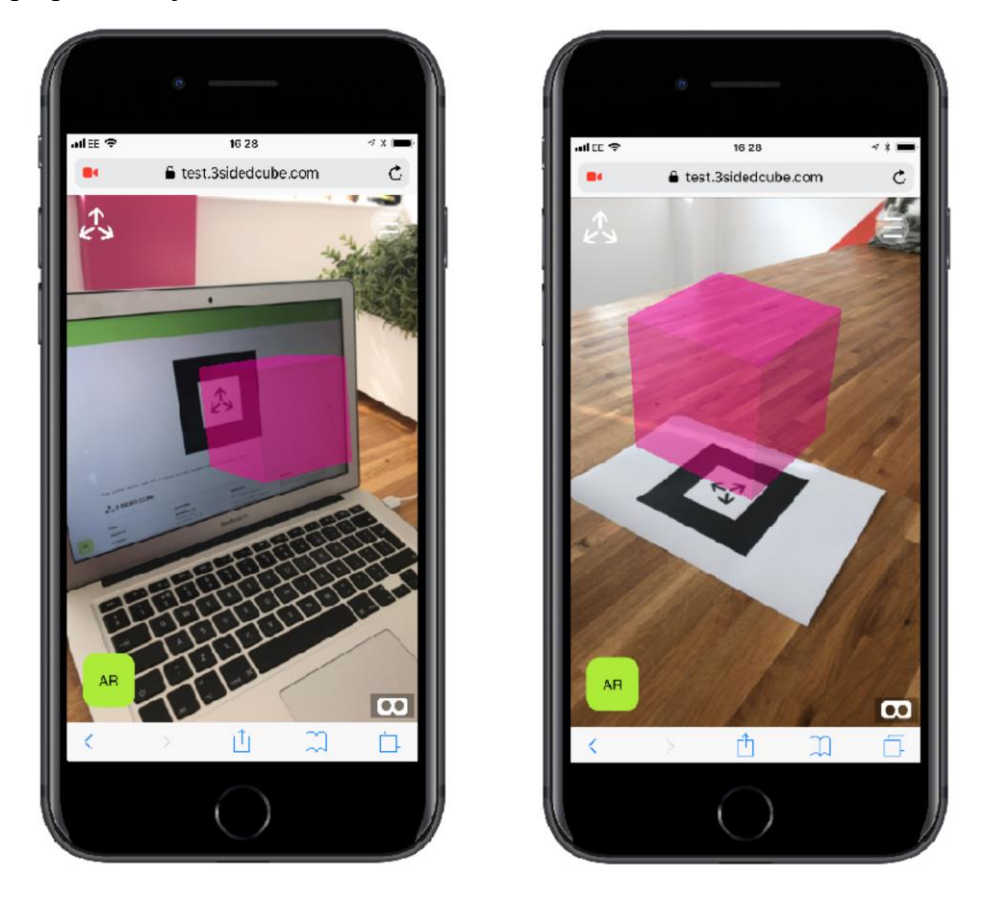

*Slika 8: AR baziran na markeru*

<span id="page-13-1"></span>Praćenje bez markera, koje se naziva i trenutnim praćenjem, ne koristi markere. Umjesto toga, korisnik pozicionira objekt u prikazu kamere, po mogućnosti u vodoravnoj ravnini. Koristi senzore u mobilnim uređajima za precizno otkrivanje stvarnog okoliša, kao što su mjesta zidova i mjesta presijecanja [14][15].

Obično se gore navedene vrste proširene stvarnosti sastoje od dva dijela. Prva faza je otkrivanje točaka interesa, fiducijalnih markera ili optičkog toka na slikama kamere. U ovom se koraku mogu koristiti metode otkrivanja značajki poput otkrivanja kutova, otkrivanja mrlja, otkrivanja rubova ili pragova i druge metode obrade slike. Druga faza uspostavlja koordinatni sustav iz stvarnog svijeta iz podataka dobivenih u prvoj fazi. Neke metode pretpostavljaju da su na sceni prisutni objekti s poznatom geometrijom (ili fiducijalnim markerima). U nekim od tih slučajeva 3D strukturu scene treba prethodno izračunati. Ako je dio scene nepoznat, simultana lokalizacija i mapiranje (SLAM) mogu mapirati relativne položaje. Ako nisu dostupne informacije o geometriji scene, koristi se struktura iz metoda kretanja poput podešavanja snopa. Matematičke metode korištene u drugom stupnju uključuju: projektivnu (epipolarnu) geometriju, geometrijsku algebru, rotacijski prikaz s eksponencijalnom mapom, kalmanove i filtre čestica, nelinearnu optimizaciju, robusnu statistiku [11].

## <span id="page-14-0"></span>**4.1.1. Značajke**

U AR modelu koji se temelji na markeru imaju jednu određenu sliku koja služi kao marker za AR sustav. AR sustav izračunava marker slike. Kad god se marker podataka iz stvarnog svijeta podudara s markerom slike, na marker se stavlja AR objekt.

Značajke igraju važnu ulogu u pronalaženju rješenja za zadatke povezane s bilo kojom aplikacijom proširene stvarnosti. Otkrivanje i izdvajanje značajki smatra se pred-obradom ili početnim korakom bilo kojeg računalnog zadatka. Značajka može biti rub, kut, mrlja. Postoje razni algoritmi poput Canny Edge Detector, Shi Tomasi algoritam za otkrivanje i izdvajanje značajki. U računalnom vidu, značajka je predstavljena deskriptorom značajke [16].

#### <span id="page-14-1"></span>**4.1.2. Kalibracija kamere**

Kalibracija kamere je postupak s kojim se parametri virtualne kamere podudaraju s parametrima fizičke kamere. Cilj kalibracije kamere je preslikavanje između 3D prostora i ravnine slike, koje se mogu razdvojiti u dva seta transformacija. Glavna primjena ovoga je 3D rekonstrukcija scene u AR-u. Matrica kamere dobiva se kalibracijom kamere koristeći unutarnje i vanjske parametre [16].

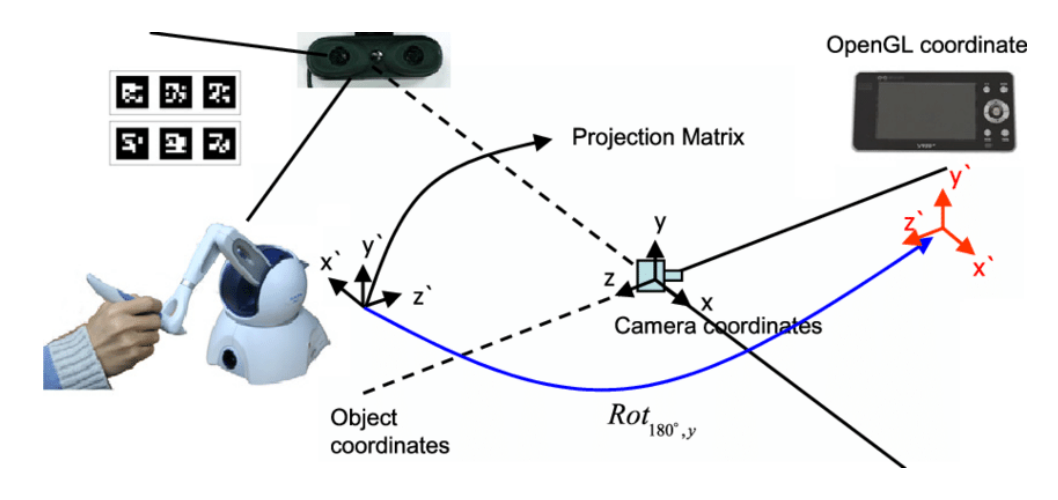

*Slika 9: Kalibracija kamere*

## <span id="page-15-1"></span><span id="page-15-0"></span>**4.1.3. SLAM**

SLAM je kratica za simultanu lokalizaciju i mapiranje. Tehnika je za procjenu pokreta senzora i rekonstrukciju strukture u nepoznatom okruženju. Mapa je potrebna za lokalizaciju. Dobro procjenjivanje položaja je potrebno za mapiranje.

SLAM se odnosi na skup metoda za procjenu položaja i 3D rekonstrukcije istovremeno dok se sustav kreće kroz okolinu [17].

<span id="page-15-2"></span>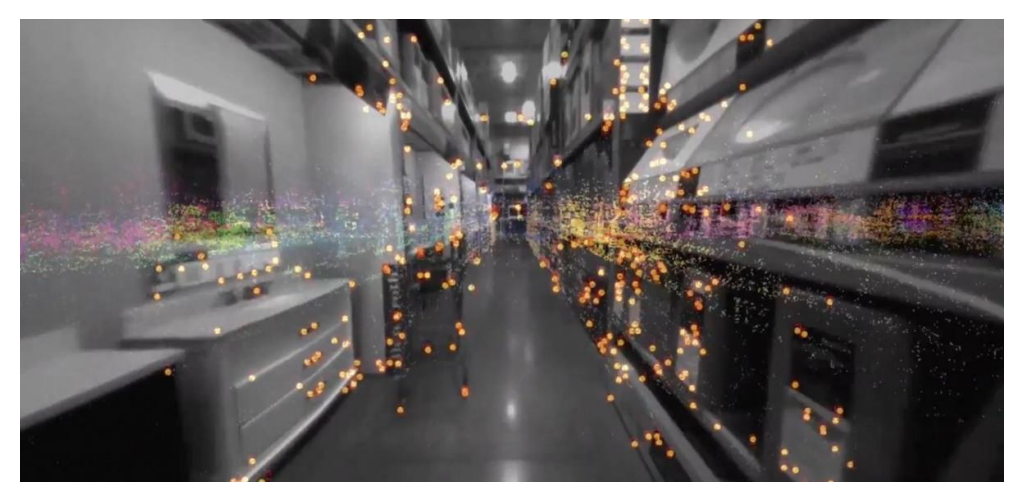

*Slika 10: SLAM primjer*

## <span id="page-16-0"></span>**4.1.4. Registracija slike**

Ovaj se algoritam koristi u računalnom vidu. Podaci su u stvarnom vremenu, tj. pokretne slike snimaju se uz pomoć kamere. Koriste se različiti senzori poput GPS-a, akcelerometra itd. Kako bi se sinkronizirali podatci dobiveni različitim mjerenjima, potrebna je registracija slike. Osnovni koraci algoritma za registraciju slika su:

- 1. Otkrivanje i podudaranje značajki
- 2. Funkcija dizajniranja mapiranja značajki
- 3. Transformacija slike
- 4. Ponovno uzorkovanje

[16]

<span id="page-16-1"></span>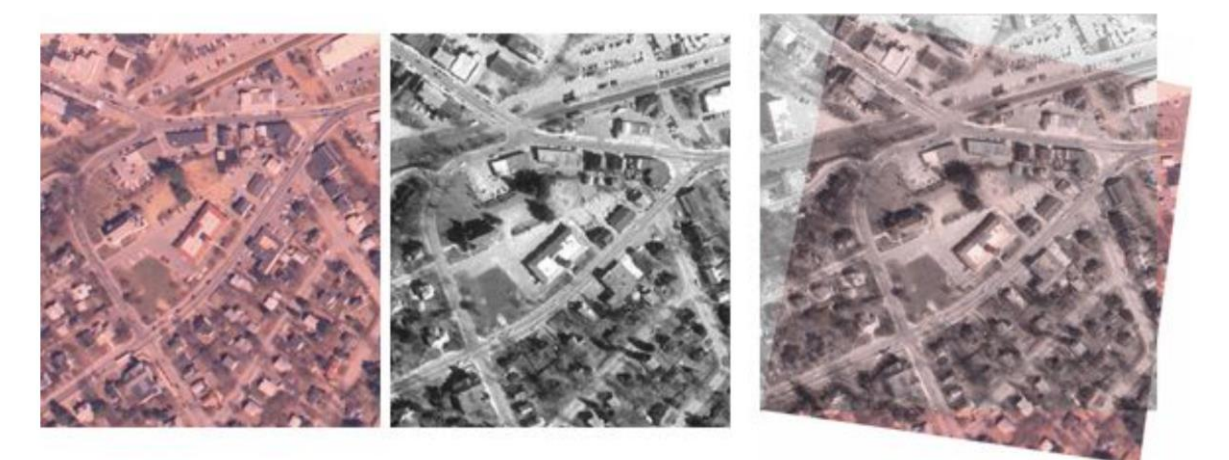

*Slika 11: Registracija slike*

#### <span id="page-17-0"></span>**4.1.5. Vizualna odometrija**

Razumijevanje okoline vrlo je važan aspekt proširene stvarnosti. Kako bi se razumjela okolina, postavljaju se sljedeća pitanja:

• Razumijevanje okoline bavi se razumijevanjem položaja kamere, a zatim se analiziraju vizualne značajki scene. Stoga se postavlja pitanje koji se senzor u uređaju koristi u tu svrhu?

- Koji se algoritmi koriste za određivanje vizualnih značajki?
- Koji su tipični moduli potrebni za procjenu 3D položaj kamere?

Vizualna odometrija pokriva sve odgovore na gornja pitanja. Inercijalna mjerna jedinica (IMU) sustav je u uređaju koji se koristi za izračunavanje mjerenja odometrije.

Loša strana IMU-ova je međutim što oni relativne položaje mjere neizravno kroz brzine vrtnje i linearno ubrzanje. Položaj se može procijeniti uz pomoć akcelerometra i žiroskopa.

Prema učinkovitosti i točnosti, SIFT i SURF (improvizirana verzija SURF-a, tj. OpenSURF) algoritmi su koji se koriste kod izdvajanja značajki. Značajka je točka interesantna. Koraci uključeni u ovaj algoritam:

- 1. Otkrivanje i izdvajanje značajki
- 2. Podudaranje značajki u različitim okvirima
- 3. Proračun matrice kamere (kalibracija kamere)
- <span id="page-17-1"></span>4. Određivanje relativnog položaja između okvira slike [16]

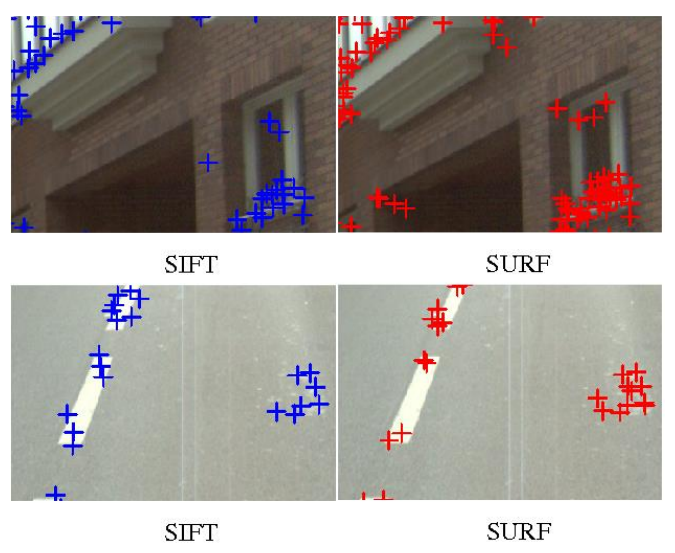

*Slika 12: SIFT i SURF*

## <span id="page-18-0"></span>**4.1.6. Ray casting**

Računalna grafika interdisciplinarno je područje koje se bavi računalnim vidom, obradom slika i proširenom stvarnošću. Ray tracing i ray casting dva su algoritma u računalnoj grafici čiji je mehanizam potpuno suprotan, ali oba su važna za prikazivanje objekata na zaslonu kamere. Svjetlost ima osnovne karakteristike poput refleksije, loma i apsorpcije. Ove značajke svjetlosti uzimaju se u obzir iz sljedećih razloga:

- Predmeti su vidljivi na kameri zbog svjetlosti. Potrebno je razumjeti materijalistička svojstva predmeta. Tijekom renderiranja treba se dovesti realizam do maksimuma.
- Zraka se može smatrati strujom fotona. U ray castingu se izračunava boja svjetlosti. Shading kernel procjenjuje doprinos boje zrake u točki pogotka. Mape tekstura koriste se za renderiranje 3D objekata. Algoritam uzorkuje zračenja na točki udara zrake [16].

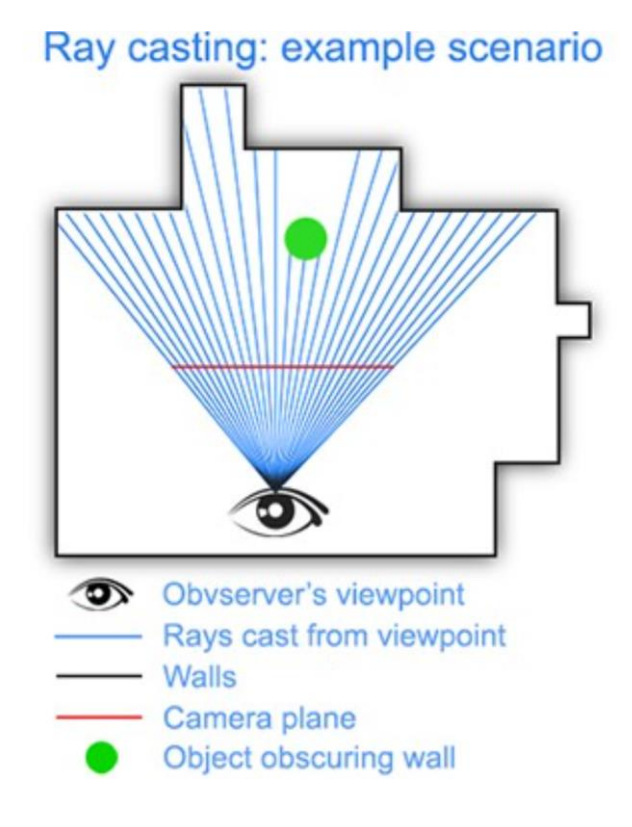

<span id="page-18-1"></span>*Slika 13: Ray casting*

#### <span id="page-19-0"></span>**4.1.7. Ray tracing**

Ovaj algoritam se bavi formiranjem slike koja se dobiva praćenjem smjera zraka prema objektu. Formirana slika je realnija. Realizam slike dobivene kamerom ovisi o renderiranju. U slučaju ray tracinga, koristi se serijsko renderiranje kako bi se postigao realizam. Ray tracing djeluje na piksel po piksel. Iako algoritam daje točne rezultate, treba više vremena kada scena uključuje velike objekte. Geometrijske zrake koriste se za izračunavanje intenziteta piksela. Ray tracing renderira 3D scene na 2D slike [16].

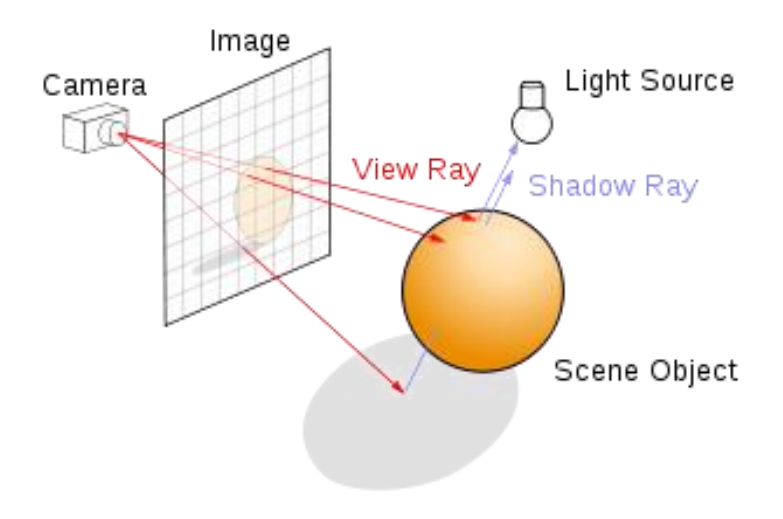

*Slika 14: Ray tracing*

#### <span id="page-19-2"></span><span id="page-19-1"></span>**4.1.8. Semantička segmentacija**

Ideja semantičke segmentacije je prepoznati i razumjeti sliku na razini piksela. Ovaj je algoritam dio strojnog učenja. Ovaj algoritam razdvaja različite objekte uz pomoć boja. Da bi se izvršila semantička segmentacija, potrebno je razumjeti okolinu. Srž zadatka je otkriti značajke i klasificirati značajke na temelju razlika u intenzitetu vrijednosti piksela.

Kada se spoji semantička segmentacija s proširenom stvarnošću, to je napredak koji korisnik može iskusiti u robusnosti tehnologije. Razlog tome je to što se može integrirati duboko učenje i neuronske mreže u sustav proširene stvarnosti, nakon što se izvrši semantička segmentacija. Semantička segmentacija suočava se s inherentnom napetošću između semantike i lokacije: globalne informacije rješavaju što, dok lokalne informacije rješavaju gdje.

Kada se izvrši izdvajanje značajke, pikseli se klasificiraju na temelju značajki. Da bi se klasificirala značajka, može se koristiti pogodni algoritam slučajnih polja (eng. random field).

Da bi se dobili označeni i segmentirani strukturirani podaci, koristi se algoritam uvjetnog slučajnog polja (eng. conditional random field). Danas se u semantičkoj segmentaciji koriste potpuno konvolucijske mreže s ponavljajućim neuronskim mrežama. Mreža je uvježbana na maksimalnom broju uzoraka kako bi se dobila točna klasifikacija podataka.

Semantička segmentacija ima mnogo primjena u medicinskom polju. Semantičku segmentaciju se u AR-u može integrirati za aplikacije za identifikaciju i klasifikaciju objekata, aplikacije lokalizacije, gdje se mogu pružiti dodatne informacije o prostornom položaju, itd. Semantičkoj segmentaciji pristupa se enkoderom i dekoderom [16].

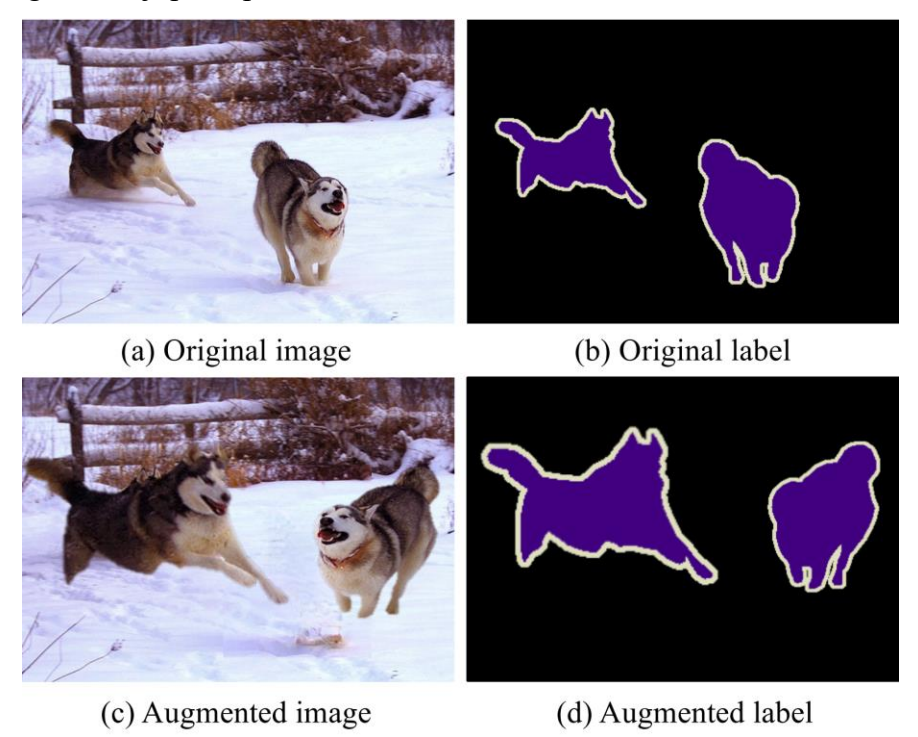

<span id="page-20-0"></span>*Slika 15: Semantička segmentacija*

## <span id="page-21-0"></span>**5. Unity**

Unity je višeplatformski softver za razvoj igara (eng. cross-platform game engine) koji je razvio Unity Technologies. Prvi put je najavljena i objavljena u lipnju 2005. godine kao Mac OS X softver za razvoj igara na Appleovoj svjetskoj konferenciji developera (eng. Apple Worldwide Developers Conference). Program je od tada postupno unaprjeđivan kako bi podržao razne platforme za stolna računala, mobilne uređaje, konzole, virtualne stvarnosti (VR) i proširene stvarnosti (AR). Osobito je popularan za razvoj mobilnih igara za iOS i Android, te se smatra jednostavnim za korištenje razvojnim programerima početnicima, također je popularan i za razvoj indie igara. Indie igra je skraćenica za nezavisnu video igru. To su video igre koju obično kreiraju pojedinci ili manji razvojni timovi bez financijske i tehničke podrške velikog izdavača igara.

Navedeni program može se koristiti za stvaranje trodimenzionalnih (3D) i dvodimenzionalnih (2D) igara, kao i interaktivnih simulacija, tj. AR i VR. Također je usvojen u industrijama izvan videoigara, kao što su film, automobilska industrija, arhitektura, inženjerstvo, građevinarstvo i oružane snage SAD-a.

Unity game engine pokrenut je 2005. s ciljem da bude dostupnim većem broju razvojnih programera. Sljedeće godine, Unity je proglašen drugoplasiranim u kategoriji Best Use u Mac OS X Graphics kategorije u Apple Inc. Apple Design Awards. Unity je najprije izdan za Mac OS X, a kasnije je dodana podršku za Microsoft Windows i web preglednike [18].

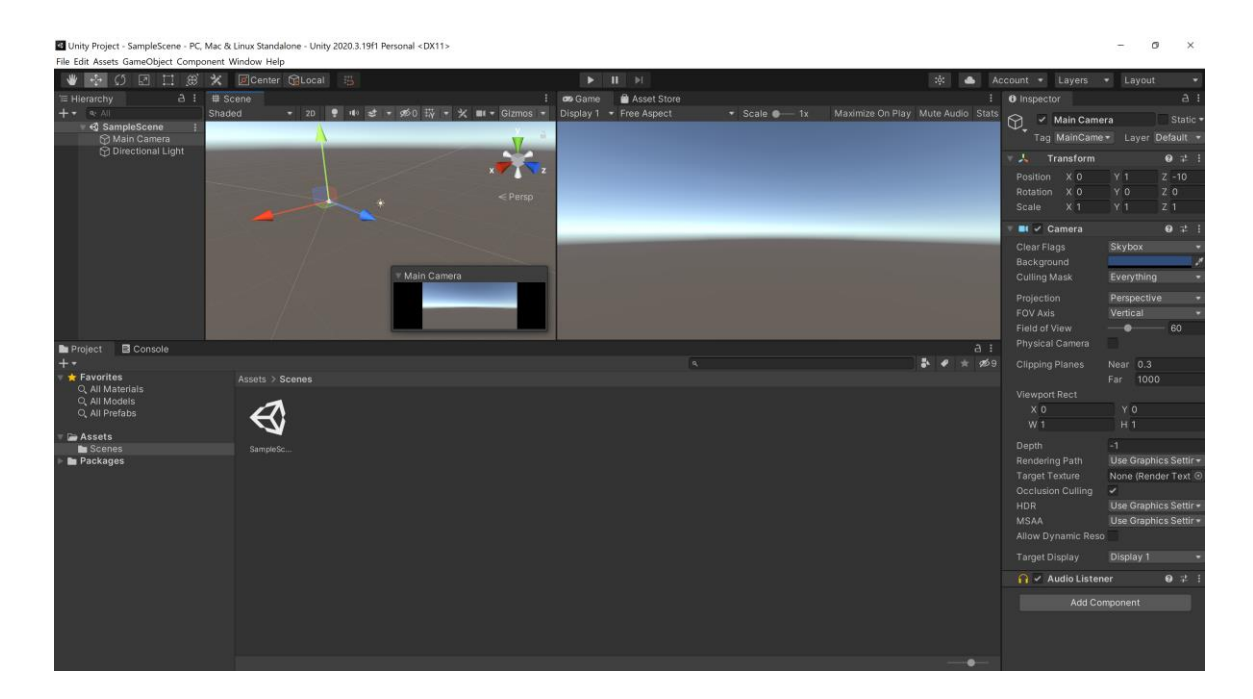

*Slika 16: Unity*

## <span id="page-22-2"></span><span id="page-22-0"></span>**5.1. XR**

XR je pojam koji uključuje sljedeće vrste aplikacija:

- Virtualna stvarnost (VR): Aplikacija simulira potpuno drugačije okruženje oko korisnika.
- Mješovita stvarnost (MR): Aplikacija kombinira svoje vlastito okruženje s korisnikovim stvarnim okruženjem i omogućuje im međusobnu interakciju.
- Proširena stvarnost (AR): Aplikacija postavlja sadržaj preko digitalnog prikaza stvarnog svijeta.
	- [18]

## <span id="page-22-1"></span>**5.1.1. Podržane platforme**

Unity surađuje sa strateškim partnerima kako bi razvojni programeri imali svu potrebnu podršku pri razvoju sadržaja za platforme koje podržava Unity. To uključuje duboku integraciju platforme, poboljšanja Unity programa i optimizacije XR tehnološkog skupa za svaku platformu.

Platforme koje Unity podržava za XR:

- ARKit
- ARCore
- Microsoft HoloLens
- Windows Mixed Reality
- Magic Leap
- Oculus
- OpenXR
- PlayStation VR
	- [18]

## <span id="page-23-0"></span>**5.1.2. Unity XR okvir za dodatke (eng. plugin framework)**

Unity je razvio novi okvir za dodatke pod nazivom XR SDK koji omogućuje XR-a pružateljima integraciju s Unity programom i potpunu upotrebu njegovih značajki. Ovaj pristup koji se temelji na dodatku poboljšava sposobnost Unitya da napravi brze popravke pogrešaka u programu, distribuira ažuriranja SDK-a od partnera platformi i da podrži nove XR uređaje bez potrebe za modificiranjem osnovnog programa [18].

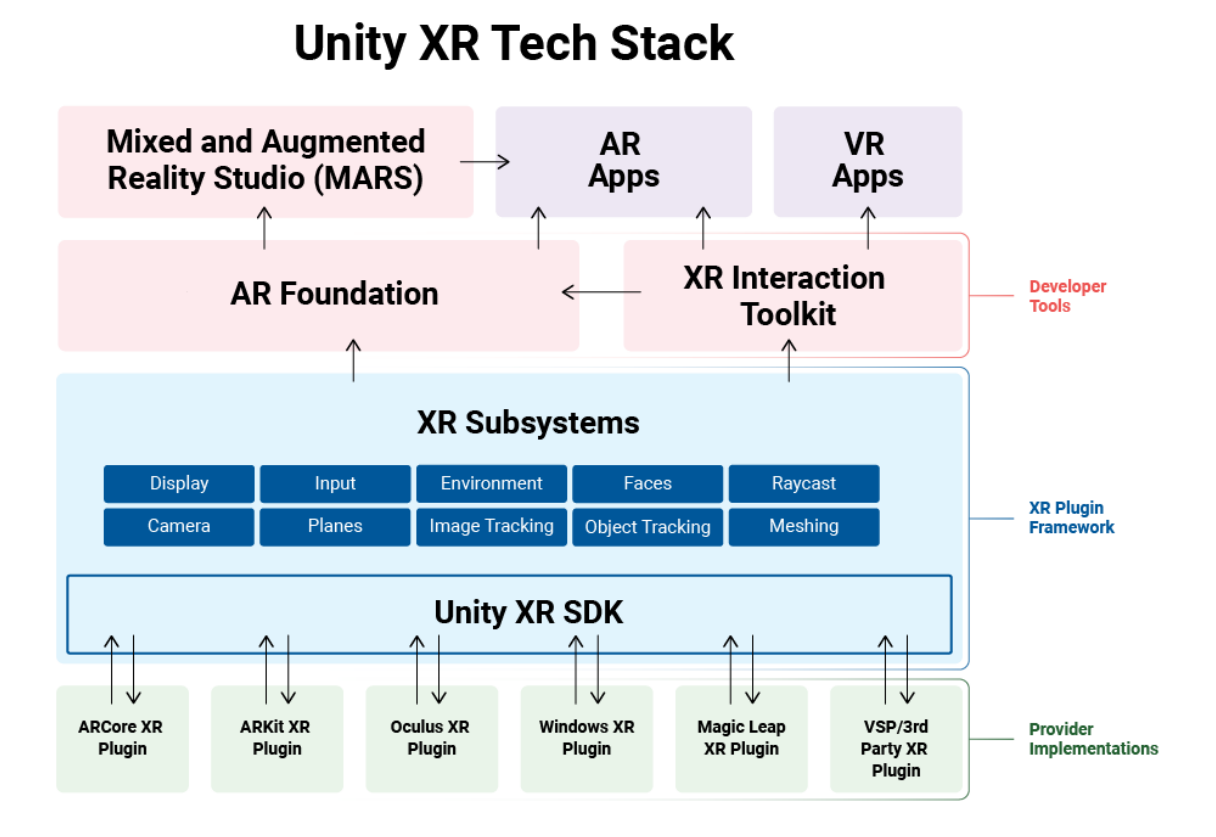

<span id="page-24-0"></span>*Slika 17: Unity XR struktura okvira za dodatke*

## <span id="page-25-0"></span>**5.2. Razvoj AR aplikacija u Unityu**

Za početak AR razvoja, Unity preporučuje korištenje AR Foundation za izradu aplikacije za AR uređaje koje Unity podržava.

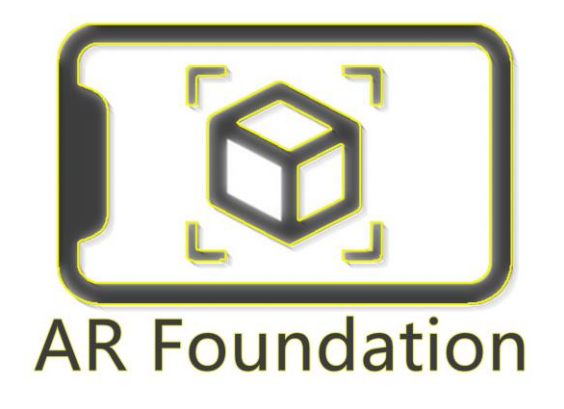

*Slika 18: AR Foundation logo*

## <span id="page-25-2"></span><span id="page-25-1"></span>**5.2.1. AR Foundation**

AR Foundation omogućuje rad s platformama proširene stvarnosti na višeplatformski način unutar Unitya. Ovaj paket predstavlja sučelje za Unity razvojne programere koje oni mogu koristiti, ali ne implementira nijednu AR značajku samostalno.

Da bi se AR Foundation koristio na ciljnom uređaju, potrebno je instalirati zasebne pakete za svaku od ciljnih platformi koje službeno podržava Unity:

- ARCore XR dodatak na Androidu
- ARKit XR dodatak na iOS-u
- Magic Leap XR dodatak na Magic Leap
- Windows XR dodatak na HoloLens

[18]

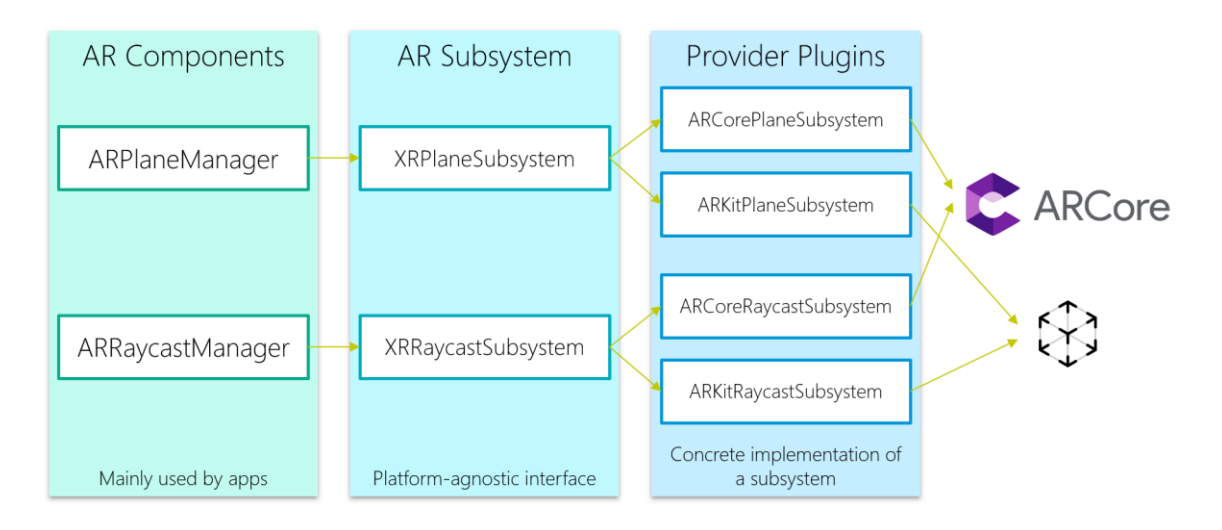

*Slika 19: AR komponente, AR podsustav i okvir za dodatke u AR Foundationu*

#### <span id="page-26-0"></span>**5.2.1.1. Značajke koje AR Foundation podržava**

• Praćenje uređaja (eng. Device tracking)

Prati položaj i orijentaciju uređaja u fizičkom prostoru.

• Raycast

Obično se koristi za određivanje gdje će se pojaviti virtualni sadržaj, gdje se zraka (definirana ishodištem i smjerom) siječe sa značajkom iz stvarnog svijeta koju detektira i/ili prati AR uređaj. Unity ima ugrađene funkcije koje omogućuju korištenje raycastinga u AR aplikaciji.

• Detekcija ravnine (eng. Plane detection)

Otkriva veličinu i položaj vodoravnih i okomitih površina (npr. stolić za kavu, zidovi). Ove površine se nazivaju "ravnine".

• Referentne točke (eng. Reference points)

Prati položaje ravnina i značajnih točaka tijekom vremena.

• Detekcija oblaka točaka (eng. Point cloud detection)

Otkriva vizualno različite značajke u snimljenoj slici kamere i upotrebljava te točke da bi se razumjelo gdje se uređaj nalazi u odnosu na svijet oko njega.

• Geste (eng. Gestures)

Prepoznaje geste kao događaje unosa na temelju ljudskih ruku.

• Praćenje lica (eng. Face tracking)

Pristup orijentirima lica, mreža prikaz detektiranih lica i informacije o obliku stapanja, koje se mogu unijeti u rig za animaciju lica. Komponenta "Face Manager" konfigurira uređaje za praćenje lica i stvara objekt "GameObject" za svako otkriveno lice.

• Praćenie 2D slike (eng. 2D image tracking)

Otkriva određene 2D slike u okruženju. Komponenta "Tracked Image Manager" automatski stvara objekte koji predstavljaju sve prepoznate slike. AR aplikacija se može promijeniti na temelju prisutnosti određenih slika.

• 3D praćenje objekata (eng. 3D object tracking)

Uvezi digitalne prikaze objekata iz stvarnog svijeta u Unity aplikaciju i otkriva ih u okruženju. Komponenta "Tracked Object Manager" stvara objekte za svaki otkriveni fizički objekt kako bi omogućio aplikaciji da se promijene na temelju prisutnosti određenih objekata iz stvarnog svijeta.

• Ispitivanje okoline (eng. Environment probes)

Otkriva informacije o osvjetljenju i boji u određenim područjima okoline, što pomaže u omogućavanju besprijekornog stapanja 3D sadržaja s okolinom. Komponenta "Environment Probe Manager" koristi ove informacije za automatsku izradu tekstura "cubemap" u Unityu.

• Meshing

Generira trokutaste mreže koje odgovaraju fizičkom prostoru, proširujući mogućnost interakcije s prikazima fizičkog okruženja i/ili vizualno prekrivajući detalje na njemu.

• 2D i 3D praćenje tijela (eng. 2D and 3D body tracking)

Pruža 2D (prostor zaslona) ili 3D (prostor svijeta) prikaze ljudi prepoznatih u okviru kamere. Za 2D detekciju, ljudi su predstavljeni hijerarhijom od sedamnaest zglobova s koordinatama zaslonskog prostora. Za 3D detekciju, ljudi su predstavljeni hijerarhijom od devedeset i tri zgloba s transformacijama prostora svijeta.

• Ljudska segmentacija (eng. Human segmentation)

Podsustav ljudskog tijela pruža aplikacijama ljudske šablone i dubinske segmentirane slike. Slika segmentacije šablone identificira, za svaki piksel, sadrži li taj piksel osobu. Slika dubinske segmentacije sastoji se od procijenjene udaljenosti od uređaja za svaki piksel koji je u korelaciji s prepoznatim čovjekom. Korištenje ovih segmentiranih slika zajedno omogućuje da ljudi iz stvarnog svijeta realno prekriju renderirani 3D sadržaj.

• Occlusion

Primijenjuje udaljenost na objekte u fizičkom svijetu na renderirani 3D sadržaj, čime se postiže realno stapanje fizičkih i virtualnih objekata.

• Praćenje sudionika (eng. Participant tracking)

Prati položaj i orijentaciju drugih uređaja u zajedničkoj AR sesiji. [18]

#### **5.2.1.2. Podržane AR platforme**

AR Foundation ne implementira nijednu AR značajku samostalno. Umjesto toga, definira Aplikacijsko programsko sučelje (eng. application programming interface, API) za više platformi koji developerima omogućuje rad s funkcijama zajedničkim za više platformi [18].

AR Foundation podržava sljedeće značajke na različitim platformama:

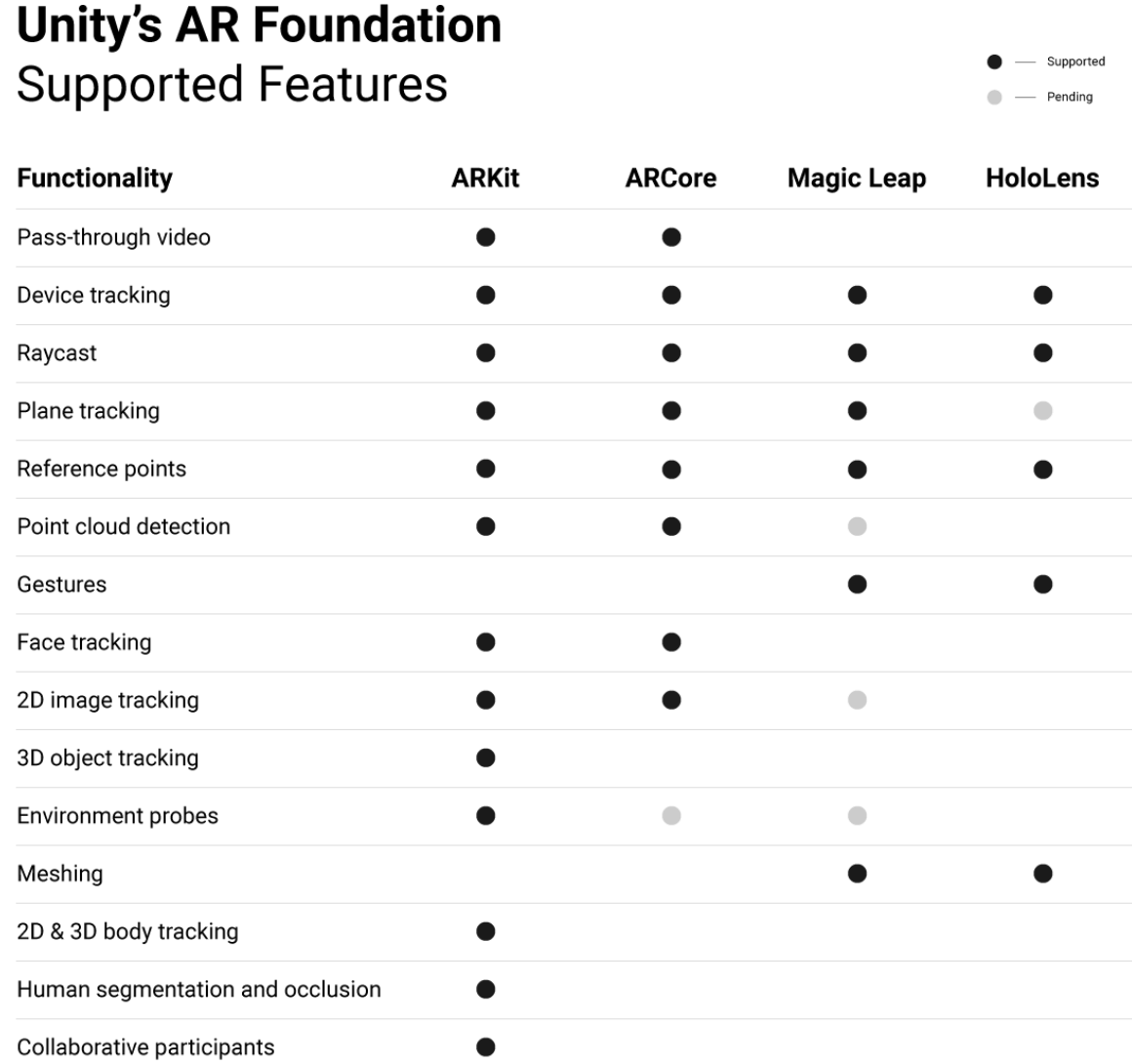

<span id="page-29-0"></span>*Slika 20: Značajke koje Unity AR Foundation podržava*

#### <span id="page-30-0"></span>**5.3. ARCore**

ARCore je Googleova platforma za stvaranje iskustava proširene stvarnosti. Korištenjem različitih API-ja, ARCore omogućuje telefonu da osjeti svoje okruženje, razumije svijet i komunicira s informacijama. API-ji su dostupni za Android i iOS kako bi omogućili jednaka AR iskustva.

ARCore koristi tri ključne mogućnosti za integraciju virtualnog sadržaja sa stvarnim svijetom koji se vidi kroz kameru telefona:

• Praćenje pokreta omogućuje telefonu da razumije i prati svoj položaj u odnosu na svijet.

• Razumijevanje okoline omogućuje telefonu da detektira veličinu i lokaciju svih vrsta površina: horizontalnih, okomitih i površina pod kutom poput tla, stolića za kavu ili zidova.

• Procjena svjetla omogućuje telefonu da procijeni trenutne uvjete osvjetljenja okoline [19].

#### <span id="page-30-1"></span>**5.3.1. Način funkcioniranja ARCore**

U osnovi, ARCore radi dvije stvari: prati položaj mobilnog uređaja dok se kreće i gradi vlastito razumijevanje stvarnog svijeta.

ARCoreova tehnologija praćenja kretanja koristi kameru telefona za prepoznavanje točke interesa, koje se nazivaju značajke, te prati kako se te točke pomiču tijekom vremena. Kombinacijom kretanja tih točaka i očitanja inercijskih senzora telefona, ARCore određuje i položaj i orijentaciju telefona dok se kreće kroz prostor.

Osim identificiranja ključnih točaka, ARCore može otkriti ravne površine, poput stola ili poda, a također može procijeniti prosječno osvjetljenje u području oko njih. Ove mogućnosti kombiniraju se kako bi omogućile ARCoreu da izgradi vlastito razumijevanje svijeta oko sebe.

ARCoreovo razumijevanje stvarnog svijeta omogućuje postavljanje objekata, komentara ili drugih informacija na način koji se besprijekorno integrira sa stvarnim svijetom. Praćenje kretanja znači da se možete kretati i gledati ove objekte iz bilo kojeg kuta, a čak i ako se okrenete i izađete iz prostorije, objekt će biti točno tamo gdje je ostavljen.

ARCore pruža SDK-ove za mnoga od najpopularnijih razvojnih okruženja. Ovi SDK-ovi pružaju izvorne API-e za sve bitne AR značajke kao što su praćenje pokreta, razumijevanje okoliša i procjena svjetla. S ovim mogućnostima se može izgraditi potpuno nova AR iskustva ili poboljšati postojeće aplikacije AR značajkama [19].

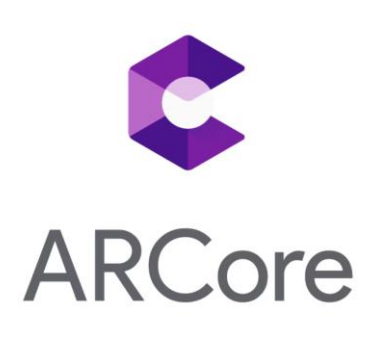

*Slika 21: ARCore logo*

#### <span id="page-31-0"></span>**5.3.1.1. Kamera**

Korisnikov uređaj ima kamere (obično prednju i stražnju) i razne senzore, poput akcelerometra, koji AR aplikaciji daju podatke za tumačenje stvarnog svijeta. Sama kamera može imati senzor dubine i moći odrediti domet, dimenzije i druge korisne podatke o ciljevima koje otkriva.

Za AR aplikaciju se konfigurira kamera za optimalnu izvedbu. Također se mogu koristiti metapodatci slike kamere, međuspremnik okvira i zajednički pristup kameri za podešavanje performansi [19].

#### **5.3.1.2. Testovi pogodaka (eng. hit-tests)**

AR sadržaj mora biti pravilno postavljen i treba biti odgovarajuće veličine kako bi se uklopio u scenu. Poput objekata iz stvarnog svijeta, virtualni objekti koji su dalje trebali bi izgledati manji. Može se izvesti test pogodaka (ili raycast u AR Foundationu za Unity) kako bi se odredio točan položaj 3D objekta u sceni. Točan položaj osigurava da se AR sadržaj prikazuje u odgovarajućoj (prividnoj) veličini.

Testovi pogodaka pronalaze sjecišta između 3D geometrije stvarnog svijeta i virtualne zrake koja se sastoji od ishodišta i smjera. Najčešće se koriste zrake s kamerom uređaja kao ishodištem, iako ARCore uključuje API za izvođenje testova pogodaka s proizvoljnom zrakom u koordinatama svjetskog prostora.

Zraka koja potječe iz kamere korisničkog uređaja koja se proteže prema naprijed sve dok ne udari u 3D geometriju scene, kao što je pod, zid ili objekt. Kada se to dogodi, dobiva se popis rezultata pogodaka ili intersekcija s otkrivenom geometrijom scene. Popis je poredan prema udaljenosti od uređaja, s najbližom intersekcijom na prvom mjestu. Ovo je važno jer se općenito ne može vidjeti objekte skrivene iza drugih objekata, tako da je većinu vremena prvi rezultat najvažniji [19].

<span id="page-32-0"></span>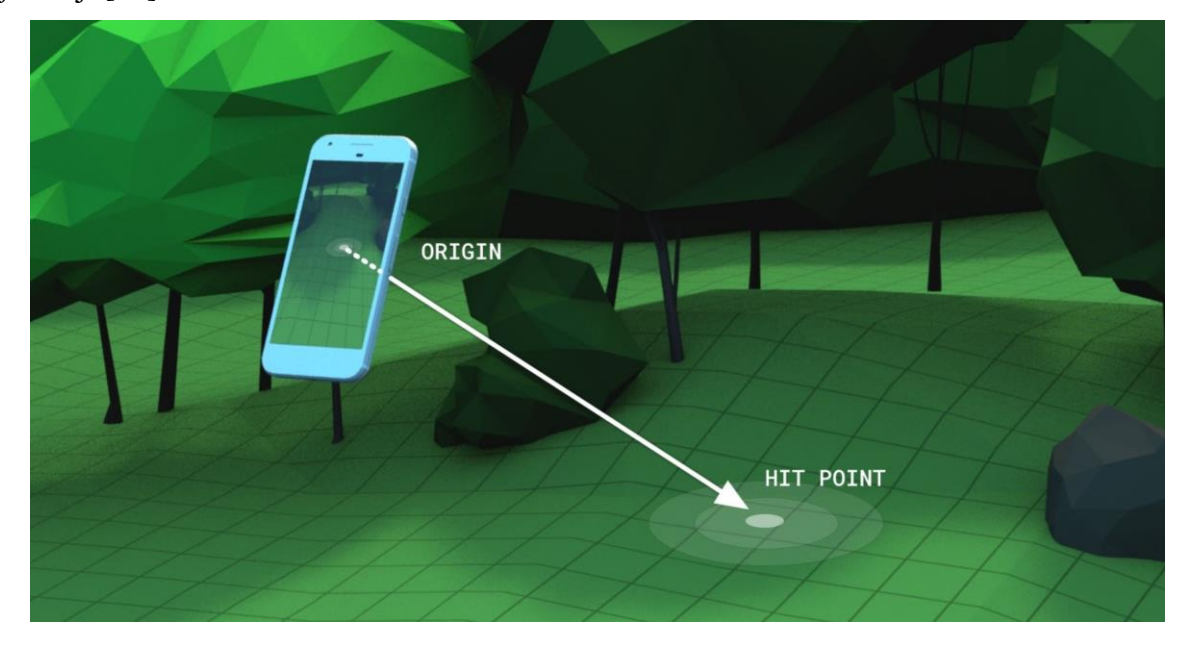

*Slika 22: Test Pogodaka*

#### **Sadržaj rezultata pogotka**

Pojedinačni rezultat pogotka vraća se kao popis sa sljedećim informacijama za svaki rezultat:

- Udaljenost od ishodišta zrake, u metrima
- Položaj (položaj i orijentacija) rezultata pogotka
- 3D geometrija koja je pogođena, u obliku komponente "Trackable"

Nakon toga je moguće upotrijebiti željeni rezultat za realno postavljanje 3D sadržaja pomoću sučelja "Anchor" [19].

#### **5.3.1.3. Augmented Faces**

Augmented Faces API omogućuje renderiranje asseta povrh ljudskih lica bez upotrebe specijaliziranog hardvera. Omogućuje značajke koje aplikaciji omogućuju automatsko prepoznavanje različitih područja otkrivenog lica. Aplikacija zatim može upotrijebiti ta područja za preklapanje materijala na način koji ispravno odgovara konturama lica pojedinca [19].

#### **Upotreba**

AR temeljen na licu ima veliku primjenu, od ljepote i isprobavanja dodataka do filtara lica i efekata u kojima korisnici mogu uživati sa svojim prijateljima. Na primjer, mogu se upotrijebiti 3D modeli i tekstura za primjenjivanje značajki lisice na lice korisnika.

<span id="page-33-0"></span>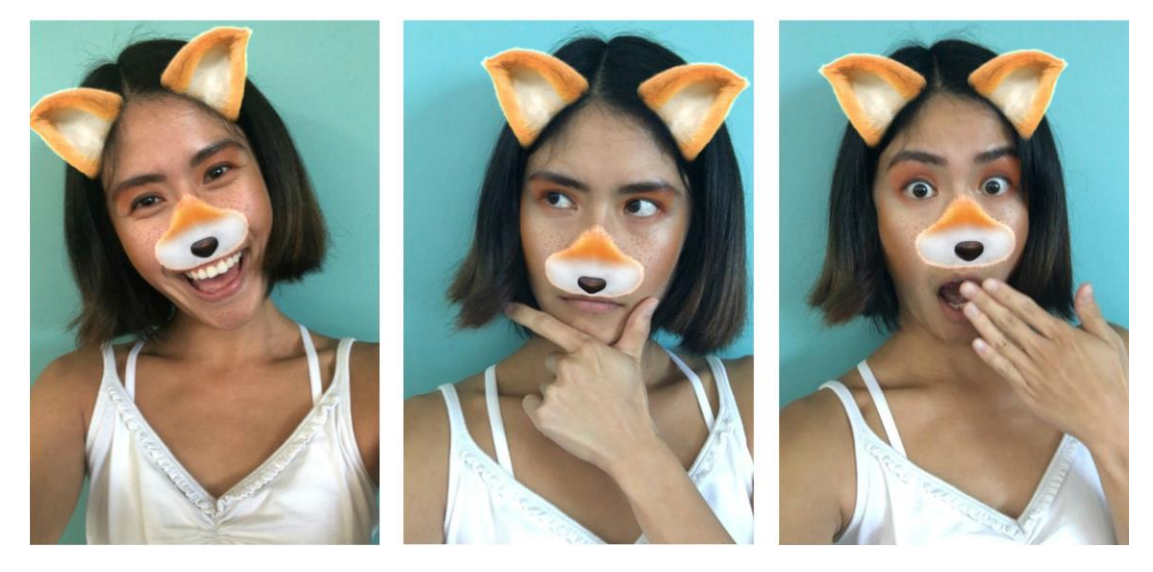

*Slika 23: Upotreba Augmented Faces*

Model se sastoji od dva lisičina uha i lisičjeg nosa. Svaka je kost zasebna, a ona se može pojedinačno pomicati kako bi pratila regiju lica na koju su pričvršćene.

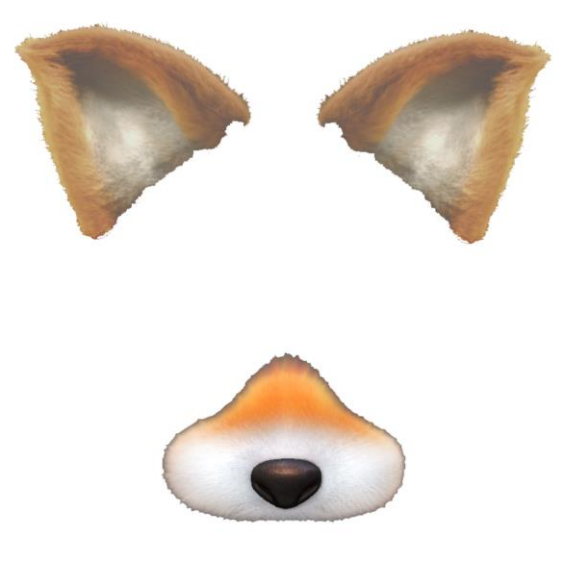

*Slika 24: 3D model značajki lisice*

<span id="page-34-0"></span>Tekstura se sastoji od sjenila, pjegica i drugih boja.

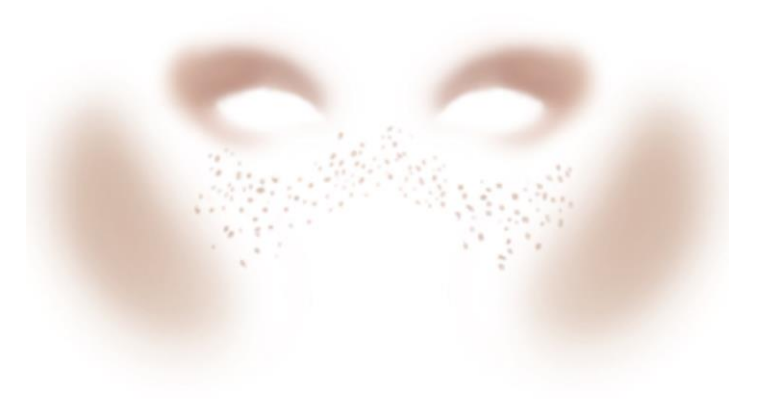

*Slika 25: Tekstura*

<span id="page-34-1"></span>Tijekom izvođenja, Augmented Faces API detektira lice korisnika i na njega primjenjuje teksturu i modele [19].

### **Dijelovi Augmented Faces**

Augmented Faces API pruža središnju pozu, tri regionalne poze i 3D mrežu lica.

• Središnja poza

Smještena iza nosa, središnja poza označava sredinu glave korisnika. Koristi se za renderiranje sredstava kao što je šešir na vrhu glave.

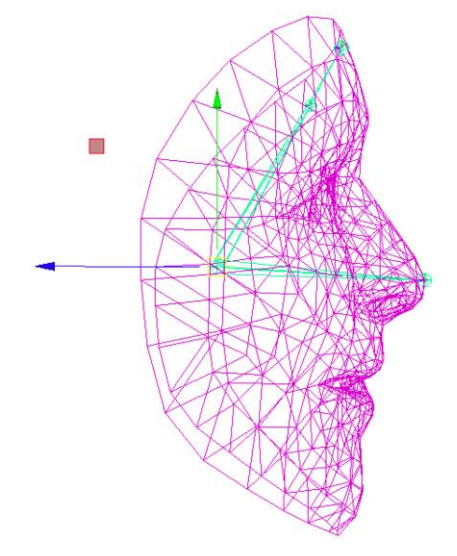

*Slika 26: Središnja poza*

<span id="page-35-0"></span>• Regionalne poze

<span id="page-35-1"></span>Smještene na lijevom čelu, desnom čelu i vrhu nosa, poze regije označavaju važne dijelove lica korisnika. Koriste se za renderiranje elemenata na nosu ili oko ušiju.

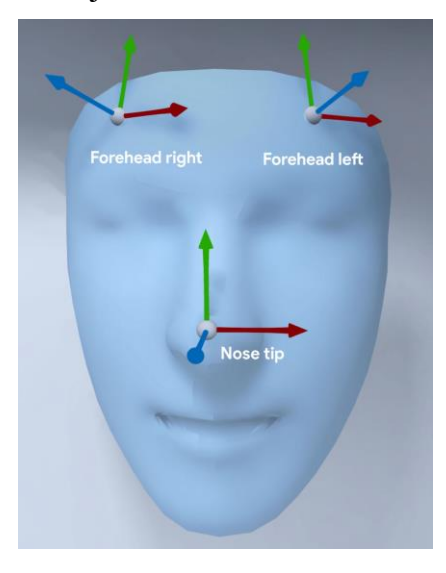

30 *Slika 27: Regionalne poze*

• Mreža lica

Gusta 3D mreža za lice u 468 točaka omogućuje vam da slikate prilagodljive, detaljne teksture koje točno prate lice — na primjer, kada postavite virtualne naočale iza određenog dijela nosa. Mreža prikuplja dovoljno detaljnih 3D informacija da možete jednostavno prikazati ovu virtualnu sliku [19].

<span id="page-36-0"></span>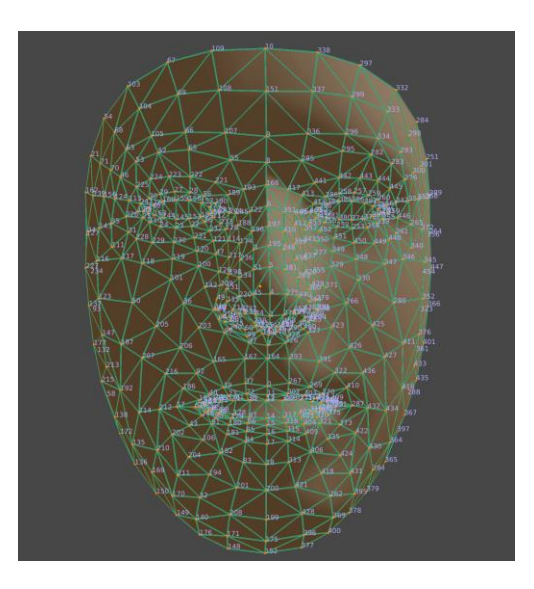

*Slika 28: Mreža lica*

## <span id="page-37-0"></span>**5.4. ARKit**

Proširena stvarnost (AR) opisuje korisnička iskustva koja dodaju 2D ili 3D elemente prikazu uživo s kamere uređaja na način da se čini da ti elementi nastanjuju stvarni svijet. ARKit okvir (eng. framework) kombinira praćenje kretanja uređaja, snimanje scene kamerom, naprednu obradu scene i pogodnosti prikaza kako bi se pojednostavio zadatak izgradnje AR iskustva. S ovim tehnologijama se mogu stvoriti mnoge vrste AR iskustava pomoću prednje ili stražnje kamere iOS uređaja [20].

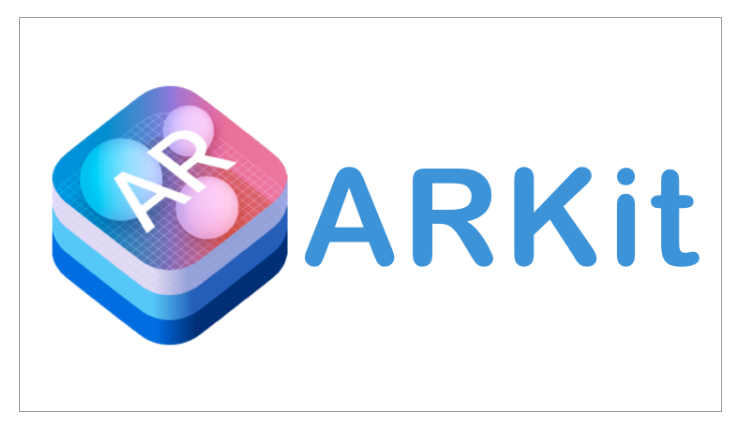

*Slika 29: ARKit logo*

#### <span id="page-37-2"></span><span id="page-37-1"></span>**5.4.1. Odabir kamere za AR**

Vizualni efekti se dodaju korisničkom okruženju u AR iskustvu putem prednje ili stražnje kamere.

iOS uređaji dolaze opremljeni s dvije kamere, a za svaku ARKit sesiju potrebno je odabrati koji se kameru želi koristiti za AR. ARKit 3 i novije verzije pružaju istodobno korištenje obje kamere (Kombiniranje praćenja lica korisnika i praćenja svijeta), ali i dalje je potrebno odabrati jednu kamere za prikazivanje korisniku odjednom [20].

#### **5.4.1.1. Proširena stvarnost sa stražnjom kamerom**

Najčešće vrste AR iskustva prikazuju pogled sa stražnje kamere uređaja, pojačan drugim vizualnim sadržajem, dajući korisniku novi način da vidi i komunicira sa svijetom oko sebe.

Klasa "ARWorldTrackingConfiguration" pruža ovu vrstu iskustva: ARKit prati stvarni svijet u kojem korisnik obitava i uspoređuje ga s koordinatnim prostorom za postavljanje virtualnog sadržaja. Praćenje svijeta također nudi značajke koje AR iskustva čine impresivnijim, poput sposobnosti prepoznavanja objekata i slika u korisničkom okruženju i reagiranja na uvjete osvjetljenja u stvarnom svijetu.

#### **5.4.1.2. Proširena stvarnost s prednjom kamerom**

Za iOS uređaje koji imaju TrueDepth kameru, klasa "ARFaceTrackingConfiguration" omogućuje pregled prednjom kamerom, dok vam pruža praćenje položaja i izraza lica u stvarnom vremenu. Uz te informacije, može se, na primjer, odabrati prekrivanje realističnim virtualnim maskama. Također se može izostaviti prikaz kamere i koristiti podatke o izrazima lica za animaciju virtualnih likova, kao u aplikaciji Animoji za iMessage [20].

#### <span id="page-38-0"></span>**5.4.2. Upravljanje životnim ciklusom sesije i praćenje kvalitete**

AR sesije praćenja svijeta koriste tehniku koja se zove vizualno-inercijalna odometrija. Ovaj proces kombinira podatke senzora kretanja s analizom računalnog vida slika kamere kako bi se pratio položaj i orijentacija uređaja u prostoru stvarnog svijeta, također poznata kao poza, koja je izražena u svojstvu transformacije klase "ARCamera". Za najbolje rezultate, praćenje svijeta treba dosljedne podatke senzora i slike kamere s vizualnom složenošću ili prepoznatljivim značajkama.

Kada se sesija započne, potrebno je neko vrijeme da ARKit prikupi dovoljno podataka za precizno modeliranje poze uređaja. Tijekom sesije mogu se promijeniti uvjeti koji utječu na kvalitetu praćenja svijeta. Koriste se metode delegata ARSessionObserver i svojstva ARCamera da bi se pratile ove promjene [20].

#### **5.4.2.1. Osnovni životni ciklus AR sesije**

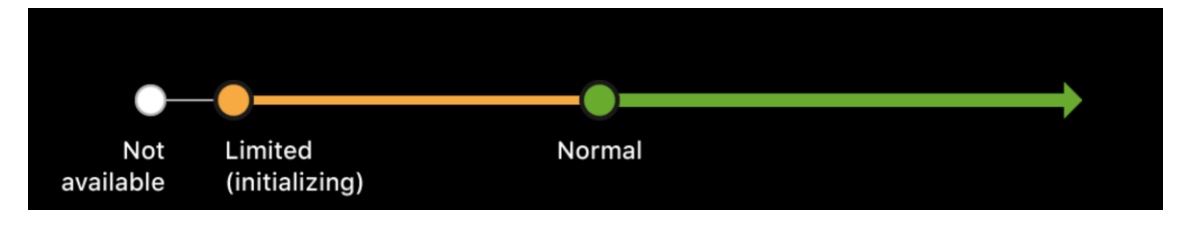

Slika u nastavku prikazuje promjene u stanju praćenja kada se AR sesija pokrene.

*Slika 30: Promijene stanja praćenja*

<span id="page-39-0"></span>Dijagram slijeda sa stanjem praćenja ARKit-a koji se kreće od nedostupnog (not available), preko ograničenog (limited) do normalnog stanja.

Odmah nakon što se pokrene nova sesija, stanje praćenja za dane okvire ima stanje ARCamera.TrackingState.notAvailable, što znači da ARKit još nije prikupio dovoljno informacija za procjenu položaja uređaja.

Nekoliko okvira kasnije, stanje praćenja mijenja se u stanje ARCamera.TrackingState.limited(\_:), što ukazuje da je poza uređaja dostupna, ali njena točnost nije sigurna. Ograničeno stanje uvijek uključuje razlog za smanjenu kvalitetu praćenja; u ovom slučaju, sesija je još uvijek u stanju ARCamera.TrackingState.Reason.initializing.

Nakon kratkog vremena stanje praćenja mijenja se u stanje ARCamera.TrackingState.normal, što ukazuje da je poza uređaja točna i da su sve ARKit značajke dostupne [20].

#### **5.4.2.2. Pružanje povratnih informacija za praćenje promjena kvalitete**

Limited

(insufficient features)

Donja slika prikazuje promjene u stanju praćenja do kojih se može doći uslijed interakcije korisnika ili promjena u okruženju.

<span id="page-40-0"></span>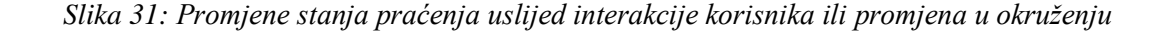

Normal

Dijagram sekvence sa ARKit stanjem praćenja, se kreće od normalnog do ograničenog (nedovoljne značajke) i natrag do normalnog stanja.

Kada je kvaliteta praćenja u stanju ARCamera.TrackingState.limited(:), značajke koje ovise o ARKit mappingu lokalnog okruženja korisnika nisu dostupne:

- Detekcija ravnine ne dodaje niti ažurira usidrene (eng. anchor) ravnine
- Metode testiranja pogodaka ne daju rezultate

Normal

Sesija može ući u ARCamera.TrackingState.limited(\_:) stanje praćenja u bilo kojem trenutku, na temelju promjena u lokalnom okruženju korisnika ili korisnika koji pomiče uređaj. Na primjer, ako korisnik usmjeri uređaj prema praznom zidu ili se svjetla u prostoriji ugase, kvaliteta praćenja može biti smanjena zbog ARCamera.TrackingState.Reason.insufficientFeatures.

Potrebno je upotrijebiti pridruženu vrijednost ARCamera.TrackingState.Reason za pružanje povratnih informacija koje vode korisnika u rješavanju situacije tako da se stanje praćenja može vratiti na ARCamera.TrackingState.normal [20].

#### <span id="page-41-0"></span>**5.4.3. ArSession**

Objekt koji upravlja glavnim zadacima povezanim sa svakim AR iskustvom, kao što su praćenje pokreta, prolaz kamere i analiza slike.

deklaracija:

class ARSession : NSObject

Objekt ARSession koordinira glavne procese koje ARKit izvodi za stvaranje iskustva proširene stvarnosti. Ovi procesi uključuju čitanje podataka s hardvera uređaja za detekciju pokreta, kontrolu ugrađene kamere uređaja i izvođenje analize slike na slikama snimljenim kamerom. Sesija sintetizira sve te rezultate kako bi uspostavila korespondenciju između stvarnog prostora u kojem uređaj živi i virtualnog prostora u kojem se modelira AR sadržaj [20].

#### <span id="page-42-0"></span>**5.5. Vuforia**

Vuforia Engine je najraširenija platforma za AR razvoj, s podrškom za većinu telefona, tableta i naočala. Programeri mogu jednostavno dodati naprednu funkcionalnost računalnog vida Android, iOS (iPhone Operating System) i UWP (Universal Windows Platform) aplikacijama, kako bi stvorili AR iskustva koja realistično komuniciraju s objektima i okolinom [21].

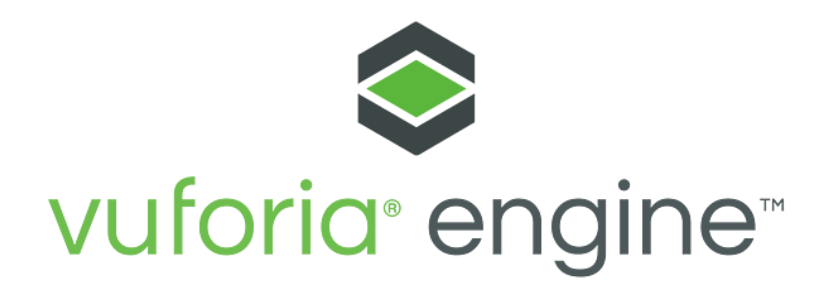

*Slika 32: Vuforia Engine logo*

#### <span id="page-42-2"></span><span id="page-42-1"></span>**5.5.1. Objekt "Image Targets"**

Objekt "Image Targets" predstavljaju slike koje Vuforia Engine može otkriti i pratiti. Program detektira i prati sliku uspoređujući ekstrahirane prirodne značajke sa slike kamere s poznatom bazom podataka ciljnih resursa. Nakon što se otkrije objekt, program će pratiti sliku i proširiti sadržaj koristeći tehnologiju praćenja.

#### **Korištenje Image Targets**

Uobičajena upotreba objekta "Image Targets" uključuje prepoznavanje i proširivanje tiskanih medija i proizvoda za marketinške kampanje, igranje i vizualizaciju proizvoda u okruženju u kojem se proizvod namjerava koristiti.

Uzorak aplikacije objekta "Image Targets" predstavlja temeljne značajke Vuforije i može biti odlična polazna točka za pomoć pri implementaciji i konfiguraciji objekta u aplikaciji [21].

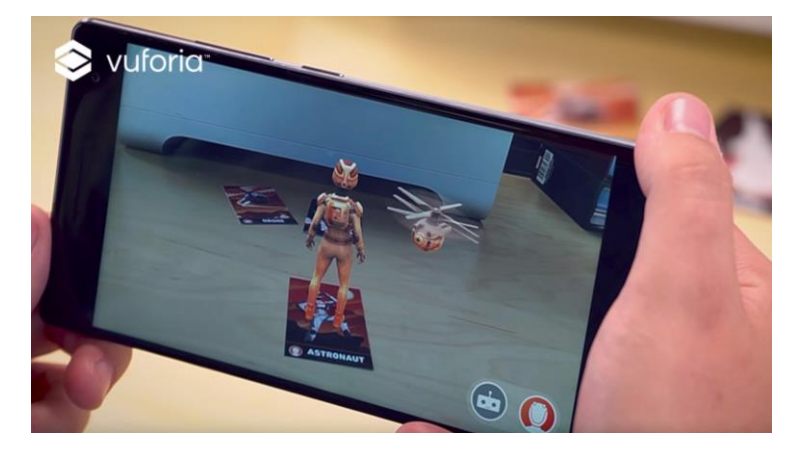

*Slika 33: Korištenje objekta "Image Targets"*

#### <span id="page-43-1"></span><span id="page-43-0"></span>**5.5.2. Okruženje "Area Targets"**

Okruženje "Area Targets" je značajka praćenja okoline koja omogućuje praćenje i proširenje područja i prostora. Korištenjem 3D skeniranja kao modela prostora za stvaranje baze podataka "Area Target Device Database", može se jednostavno isporučiti proširenja nepokretnim objektima u skeniranom okruženju. To omogućuje stvaranje igara, navigacijskih aplikacija i prostornih uputa koje sve koriste okolinu kao interaktivne elemente za istraživanje. Uredi, tvornice, stanovi, javni prostori, muzeji i mnoga druga područja idealna su mjesta za okruženje "Area Targets" [21].

#### <span id="page-44-0"></span>**5.5.3. Okruženje "Ground Plane"**

Vuforia okruženje "Ground Plane" omogućuje postavljanje digitalnog sadržaja na horizontalne površine u okruženju, kao što su podovi i ploče stolova. Podržava otkrivanje i praćenje vodoravnih površina, a također omogućuje postavljanje sadržaja u zrak pomoću sidrenih (eng. anchor) točaka [21].

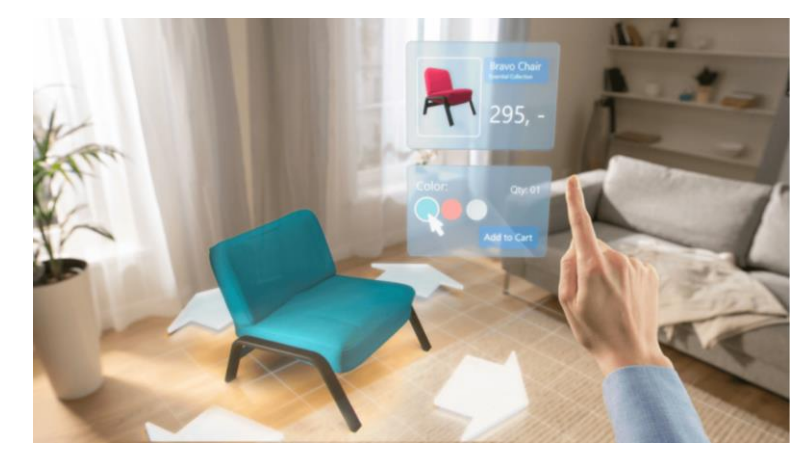

*Slika 34: Ground Plane*

#### <span id="page-44-1"></span>**5.5.3.1. Korištenje okruženja "Ground Plane"**

Okruženje "Ground Plane" idealno je rješenje za stvaranje AR iskustava u rasponu od aplikacija za kupovinu namještaja u domu do igara i vizualizacija dizajna.

#### **Vizualizacije proizvoda**

Postavljanje 3D modela proizvoda u svakodnevna okruženja, kao što su dom ili ured, dok ih se prikazuje u ispravnoj veličini. Moguće je prilagođenje virtualne rasvjete da odražava ambijentalne uvjete pomoću API-ja za procjenu svjetla. AR je posebno rješenje za predstavljanje iskustva isprobavanja prije kupnje za potrošače.

#### **Pregled dizajna**

Pregled AR dizajna omogućuju korisnicima da steknu realističniji dojam o konačnom dizajnu u stvarnoj mjeri i izvrstan su način za predstavljanje iteracija dizajna. Može biti uspješan alat u automobilskoj industriji gdje su promjene fizičkih modela skupe i dugotrajne.

#### **Igre**

Stvoranje AR igre koje realistično komuniciraju s objektima i okruženjima iz stvarnog svijeta. Okruženje " Ground Plane" olakšava dizajniranje ad-hoc AR igara koje su impresivne i zabavne za korisnike [21].

#### <span id="page-45-0"></span>**5.5.4. Praćenje uređaja**

Informacije o praćenju položaja i orijentacije uređaja u stvarnom svijetu pruža okruženje " Device Pose Observer ". Izračunava se iz okvira kamere iz okoline i mjerenja senzora. Okruženje " Device Pose Observer " se koristi u aplikacijama za praćenje uređaja u odnosu na stvarni svijet. Praćenje uređaja (eng. Device Tracking) koristi Vuforia Fusion za otkrivanje i korištenje izvorno praćenje (eng. tracker) unutar platforme ili koristi Vuforijinu tehnologiju senzorske fuzije [21].

#### <span id="page-45-1"></span>**5.5.5. Vuforia Fusion**

Vuforia Fusion skup je tehnologija dizajniranih za pružanje AR iskustva na širokom rasponu uređaja.

Fusion rješava problem fragmentacije u tehnologijama koje omogućuju AR, uključujući kamere, senzore, skupove čipova i softverske okvire kao što su ARKit i ARCore. Osjeća mogućnosti dotičnog uređaja i spaja ih sa značajkama Vuforia programa, omogućujući razvojnim programerima da se oslone na jedan API za optimalno AR iskustvo. Vuforia Fusion donosi napredne značajke Vuforia programa na uređaje koji podržavaju ARKit i ARCore, uz druge modele Android i iOS uređaja [21].

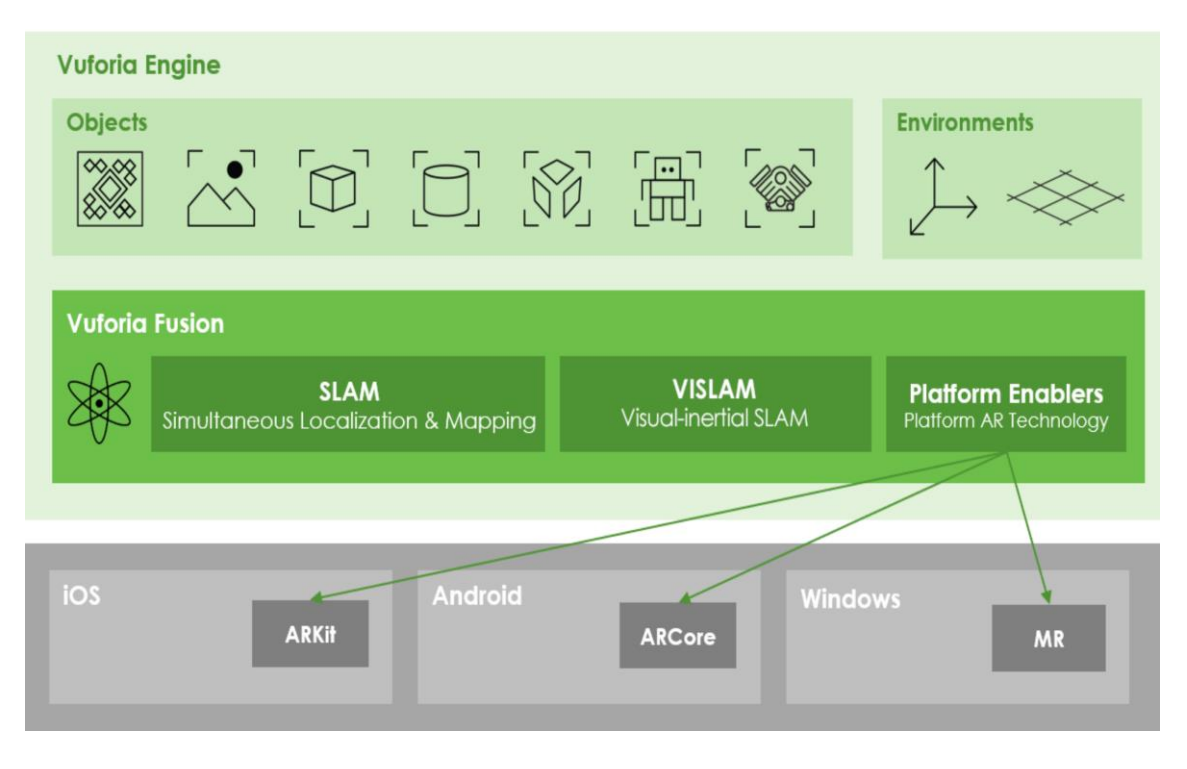

*Slika 35: Vuforia Fusion*

## <span id="page-46-0"></span>**Značajke**

Vuforia Fusion koristi nekoliko značajki Vuforia programa kao što su:

- Praćenje uređaja Pružanje položaja uređaja sa šest stupnjeva slobode.
- Okruženje "Ground Plane" Omogućuje postavljanje virtualnog sadržaja na horizontalne ravnine u okruženju.
- Okruženje "Area Targets" omogućava praćenje cijelih prostora.

## [21]

#### <span id="page-47-0"></span>**5.6. Wikitude**

Wikitude SDK (Software Development Kit) za Unity je dodatak za Unity3D koji iskustvu Unityja dodaje funkcionalnost proširene stvarnosti. Optimiziran je za otkrivanje i praćenje slika i objekata koji se koriste u iskustvima proširene stvarnosti ili uz izvorne AR okvire (eng. framework) kao što su ARCore, ARKit, HoloLens, paket kao što je AR Foundation ili kao samostalni alat za unaprjeđivanje AR iskustva [22].

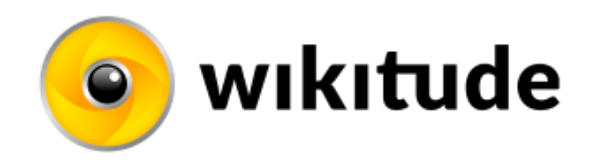

*Slika 36: Wikitude logo*

#### <span id="page-47-1"></span>**Ključne značajke**

Koristeći Wikitude SDK za Unity može se koristiti sljedeće značajke:

- Praćenje slika na uređaju
- Praćenje cilindričnih objekata
- Praćenje slika s poslužitelja u oblaku (eng. cloud services)
- Praćenje više slika u isto vrijeme
- Praćenje objekata i scena
- Praćenje više objekata u isto vrijeme
- Kombinirajte više trackera odozgo u jednom AR iskustvu
- Pokretanje svega navedenog u kombinaciji s položajnim praćenjem iz ARCore, ARKit and AR Foundation

[22]

#### <span id="page-48-0"></span>**5.6.1. Geo AR: proširena stvarnost temeljena na lokaciji (eng. location based)**

Proširena stvarnost temeljena na lokaciji omogućuje razvojnim programerima da pridruže interaktivni i korisni digitalni sadržaj zemljopisnim oznakama.

Wikitude razvija tehnologiju proširene stvarnosti od 2008. godine i odgovoran je za izdavanje prvog svjetskog navigacijskog sustava za pješake i automobile koji je integrirao AR zaslon, eliminirajući potrebu za kartom.

Geo AR tehnologija omogućuje razvojnim programerima dodavanje digitalnog sadržaja geografskim točkama interesa. To znači da za razliku od tipičnih AR značajki koje se temelje na markerima, poput praćenja slika i praćenja objekata, Geo AR ne treba fizičku metu da pokrene AR iskustvo.

Proširenja su priložena i pojavljuju se na određenim unaprijed definiranim geolokacijama.

Pomoću pametnog uređaja korisnici mogu skenirati geografske lokacije kako bi vidjeli ili komunicirali s različitim vrstama sadržaja: 3D proširenja, video, tekst, audio, poveznice i više.

Wikitude AR SDK uključuje praktične značajke koje olakšavaju rad s georeferenciranim podacima. Ovisno o slučaju upotrebe, praćenje lokacije na temelju senzora aktivirat će se putem GPS-a, kompasa i akcelerometra ili interneta [22].

## <span id="page-49-0"></span>**6. Izrada AR aplikacije**

Izrada AR aplikacije bez markera u Unityu pomoću Wikitude SDK dodatka.

3D objekti koji se koriste u aplikaciji modelirani su u programu za 3D modeliranje Autodesk Maya, skulpturirani su u programu za 3D skulpturiranje Pixologic ZBrush, te su teksturirani u programu Substance Painter.

## <span id="page-49-1"></span>**6.1. 3D modeliranje**

3D modeliranje znatno se razvilo tijekom proteklog desetljeća. Današnje igre sa snažnim grafičkim prikazom, sastoje se od detaljnih 3D modela i tekstura s varijablama koje oponašaju fiziku stvarnog svijeta. Od tekstura se očekuje da budu što detaljnije kako bi mogle stvoriti što više foto-realistično okruženje. Trodimenzionalni ili 3D modeli po samoj definiciji sastoje se od tri dimenzije, što znači da se objekt može okretati gore-dolje ili okolo s mogućnošću viđenja svakog njegovog aspekta.

#### <span id="page-49-2"></span>**6.1.1. Autodesk Maya**

Autodesk Maya je aplikacija za 3D računalne grafike koja radi na Windowsima, macOS-u i Linuxu, izvorno razvijena od strane Aliasa, a trenutno u vlasništvu i razvoju Autodeska. Koristi se za stvaranje sredstava za interaktivne 3D aplikacije (uključujući video igre), animirane filmove, TV serije i vizualne efekte [23].

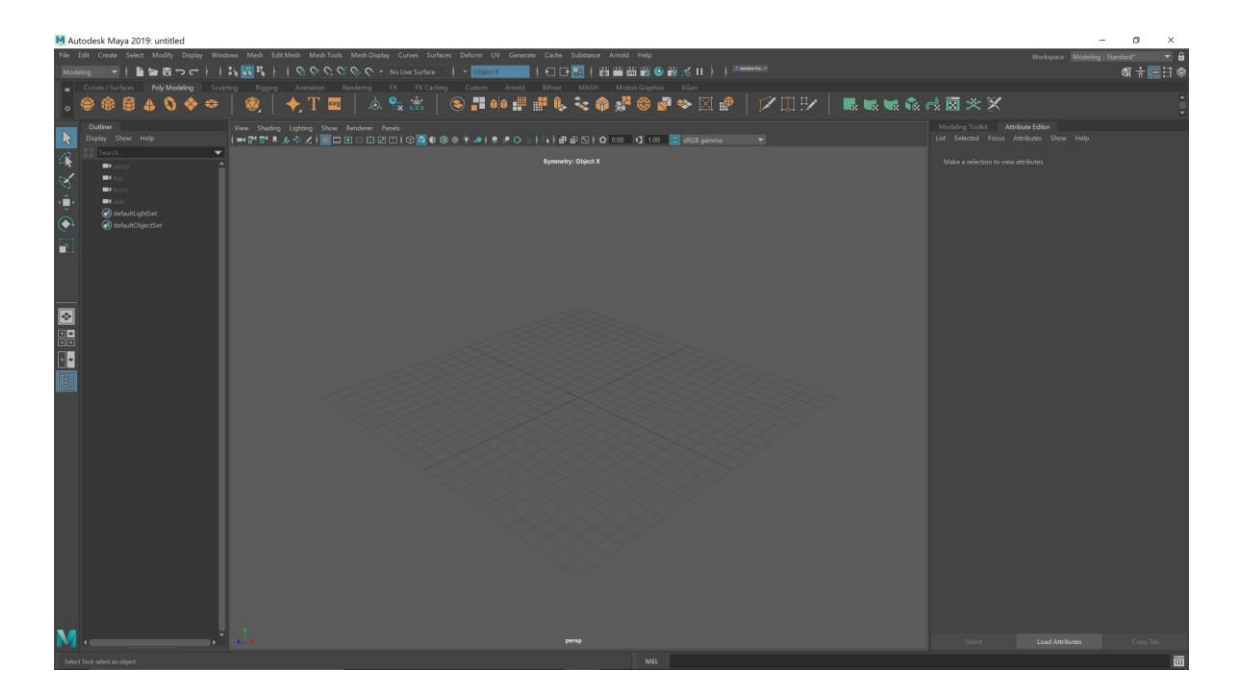

*Slika 37: Autodesk Maya*

## <span id="page-50-2"></span><span id="page-50-0"></span>**6.2. 3D skulpturiranje**

Digitalno kiparstvo, također poznato kao kiparsko modeliranje ili 3D kiparstvo, upotreba je softvera koji nudi alate za guranje, povlačenje, glačanje, hvatanje, stiskanje ili na drugi način manipuliranje digitalnim objektom kao da je napravljen od stvarne tvari poput gline.

#### <span id="page-50-1"></span>**6.2.1. Pixologic ZBrush**

Pixologic ZBrush je digitalni alat za skulpturiranje koji kombinira 3D/2.5D modeliranje, teksturiranje i slikanje. Koristi vlastitu "pixol" tehnologiju koja pohranjuje informacije o osvjetljenju, boji, materijalu, orijentaciji i dubini za točke koje čine sve objekte na ekranu. Glavna razlika između ZBrusha i tradicionalnijih paketa za modeliranje je ta što je sličniji tradicionalnom kiparstvu [24].

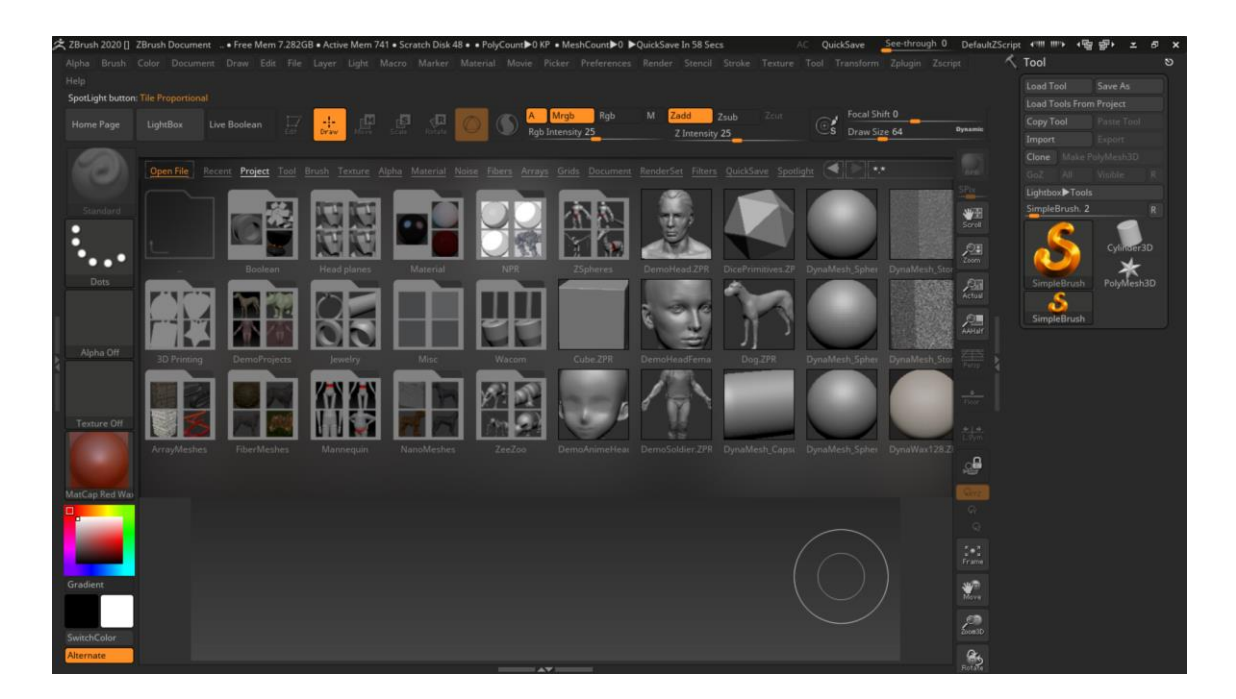

*Slika 38: Pixologic ZBrush*

## <span id="page-51-1"></span><span id="page-51-0"></span>**6.3. Teksturiranje**

Teksture definiraju kako će izgledati površina nekog 3D modela. Koriste se za kontrolu različitih atributa površine na 3D modelima da bi proizvele različite efekte. Tekstura je slika koju postavljamo na 3D model, a proces nazivamo teksturiranje [25].

## <span id="page-52-0"></span>**6.3.1. Substance Painter**

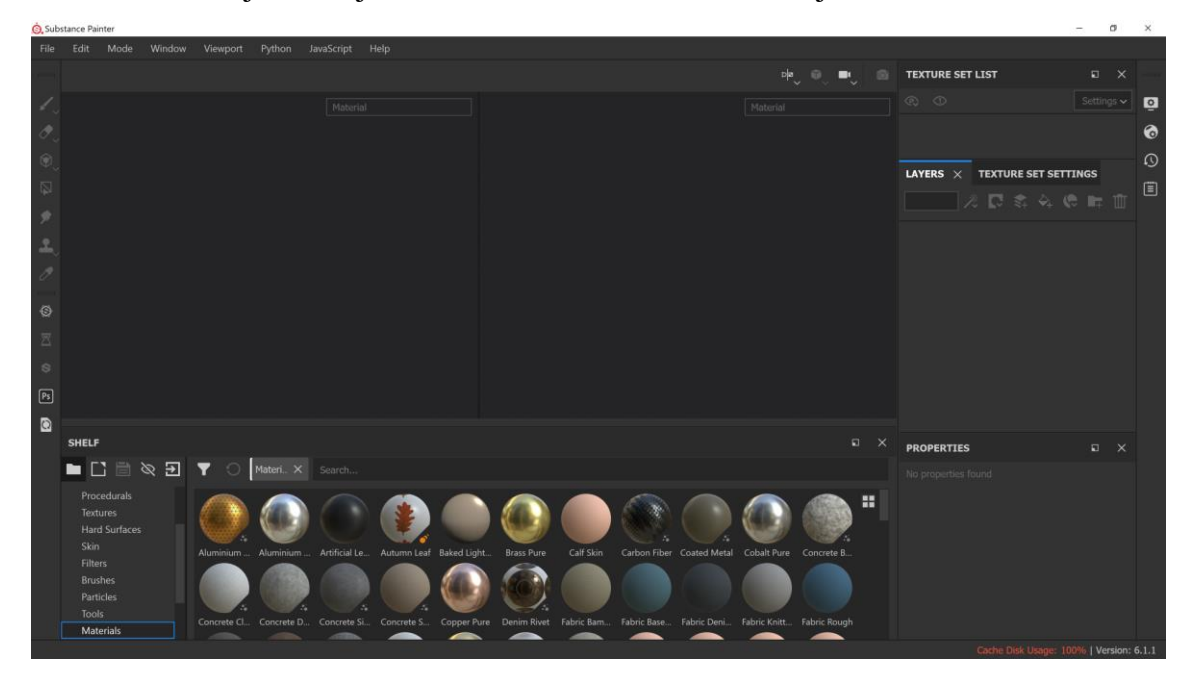

Softver za kreiranje materijala izravno na trodimenzionalne objekte.

<span id="page-52-1"></span>*Slika 39: Substance Painter*

## <span id="page-53-0"></span>**6.4. AR aplikacija**

Izrađen je 3D objekt, nakon toga je skulpturiran.

Zatim je izrađena tekstura objekta, a nakon toga su izrađene tri različite boje.

S time su gotova tri 3D objekta koja će se koristiti u aplikaciji.

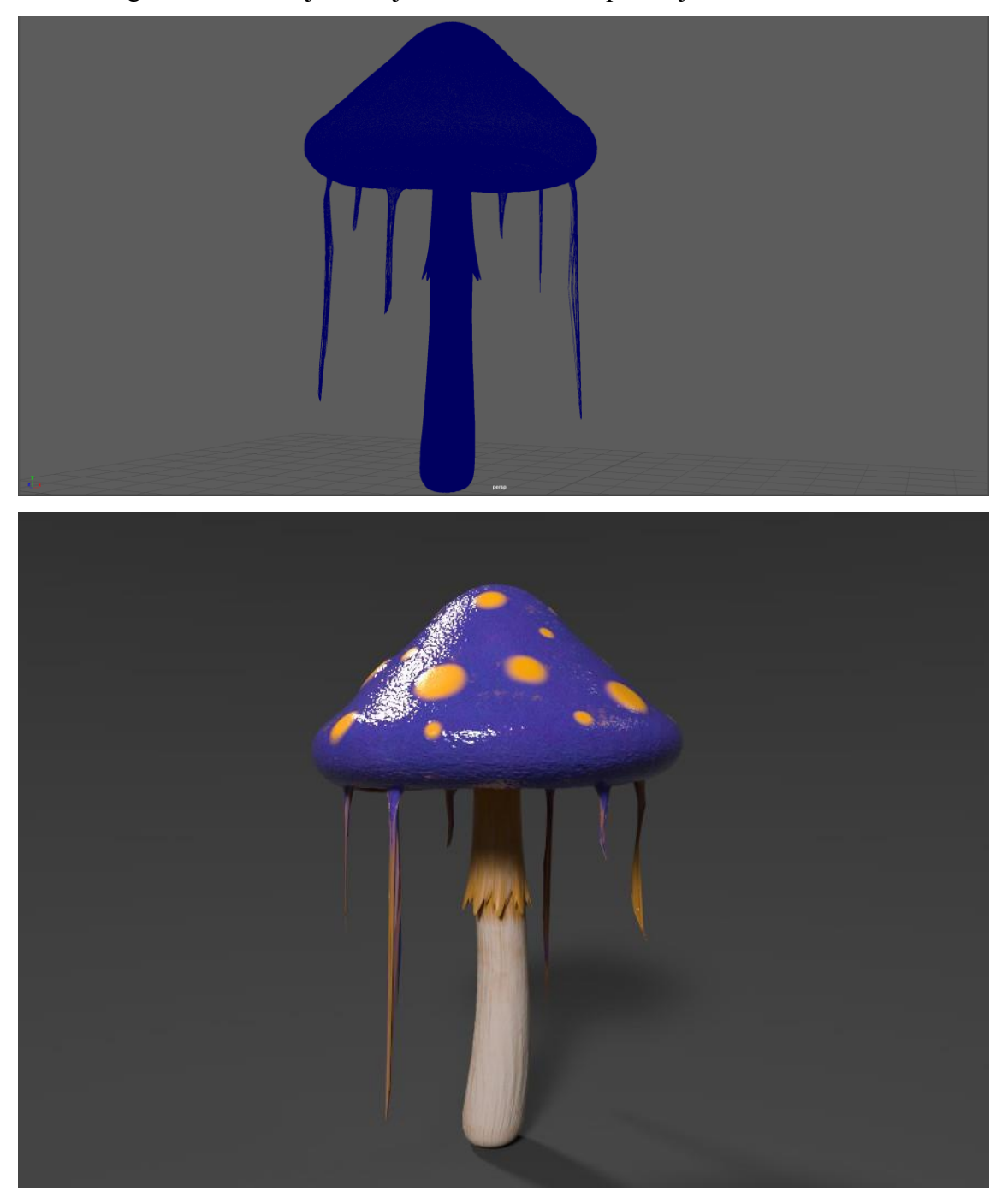

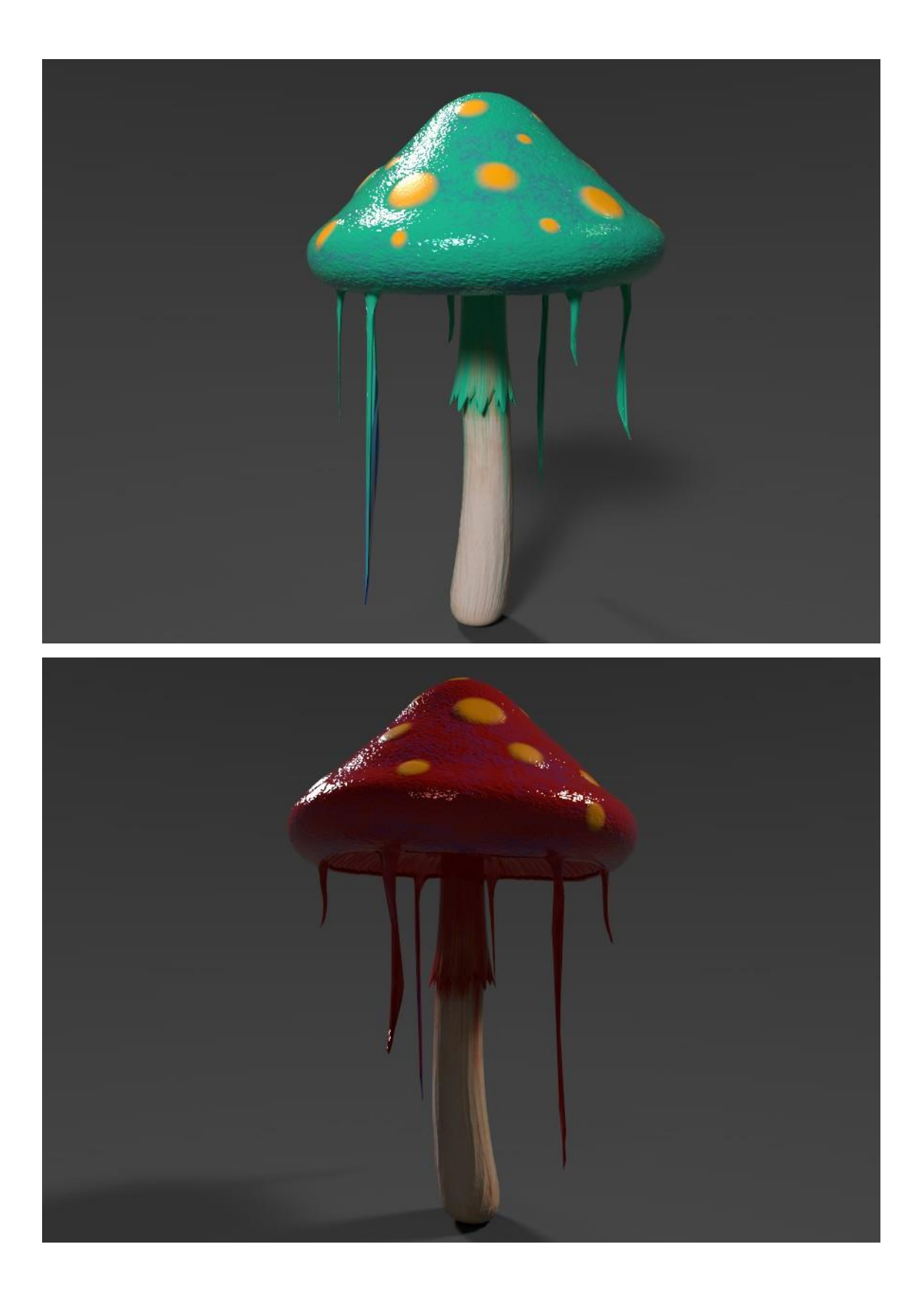

U programu Photoshop su izrađene ikone koje u aplikaciji služe kao gumbi, a oni su prezentacija triju objekata koji će se koristiti u aplikaciji.

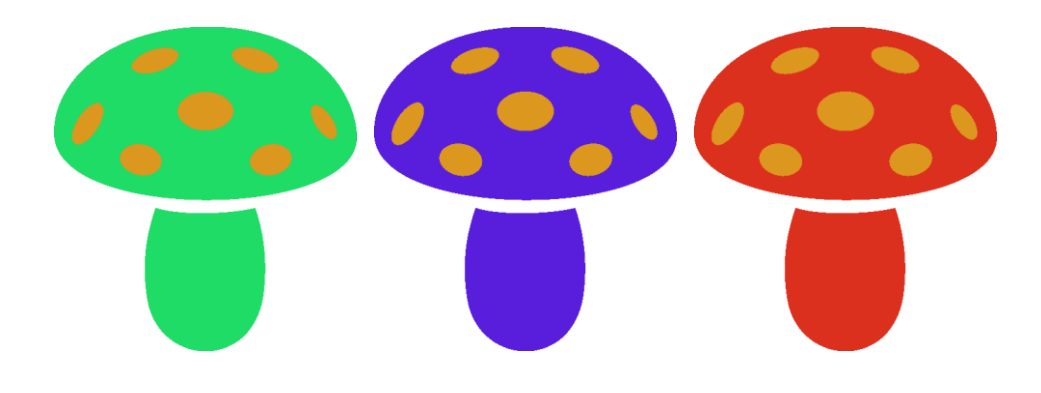

U programu Unity se koristio Wikitude SDK.

Izrada aplikacije je započeta od predloška "Instant tracking".

Za izradu predloška, korišten je skup metoda SLAM.

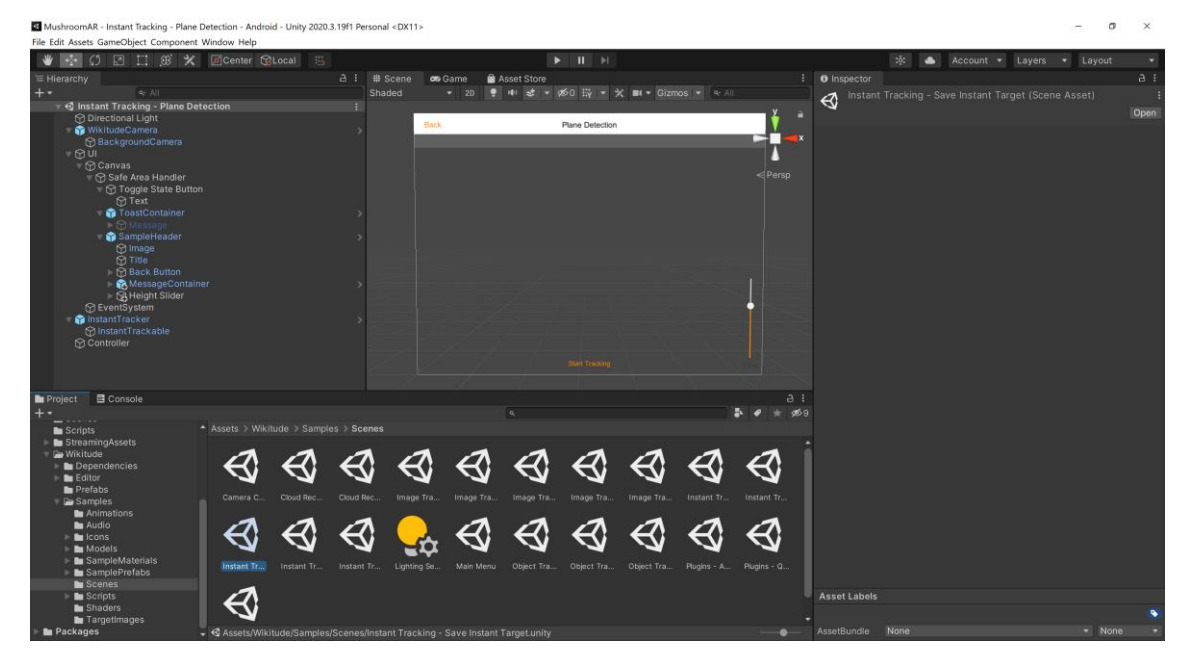

U aplikaciju su unijeti 3D objekti kao "Prefab". Unity Prefab sustav omogućuje stvaranje, konfiguriranje i pohranu objekta koji su temeljni dio scena, a može predstavljati likove, rekvizite, krajolik, kamere, putne točke i više. Funkcionalnost objekta definirana je komponentama koje su mu pridodane. Okruženje "Prefab Asset" radi kao predložak iz kojeg se mogu stvoriti nove "Prefab" instance u scenama.

Unijete su ikone, te su prilagođene skripte.

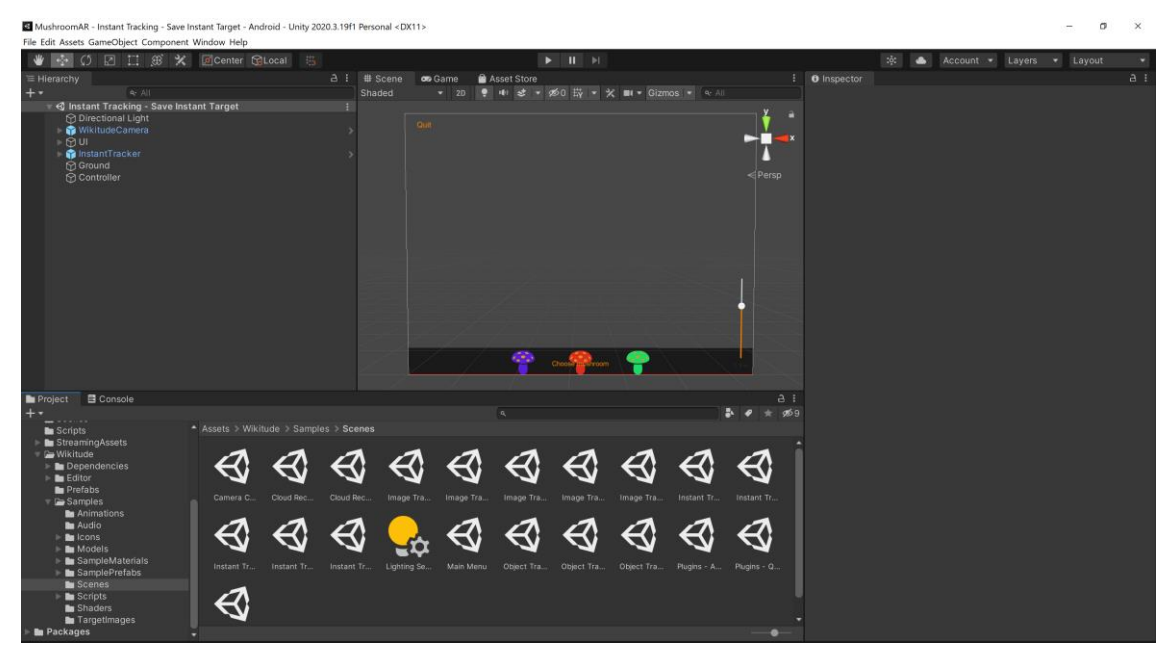

Način korištenja gotove aplikacije:

- Aplikacija detektira ravnu plohu.
- Klikom na Choose mushrom otvara se navigacija.
- U navigaciji se odabire 3D model.
- Model se može pomicati po prostoru.

Izgled krajnje aplikacije:

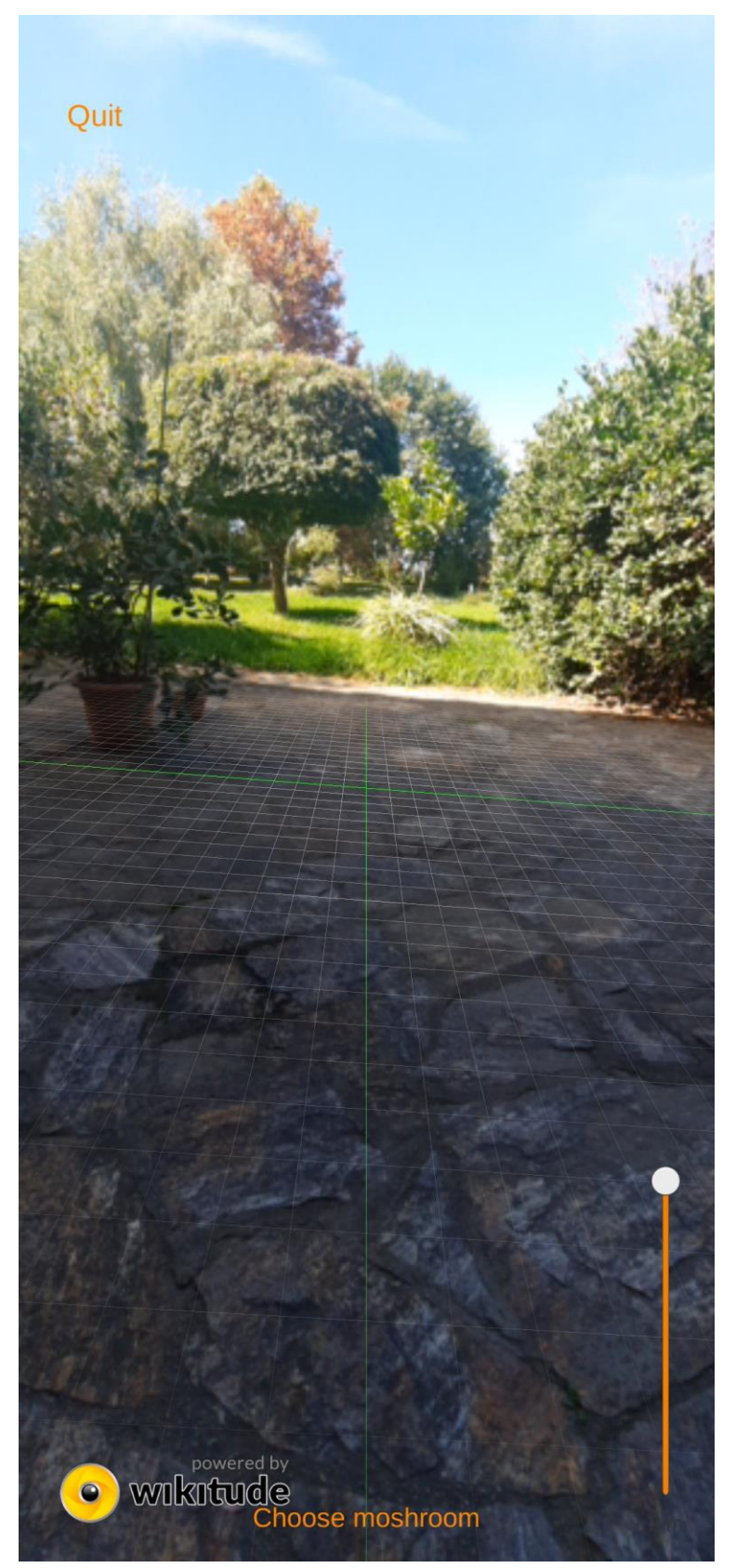

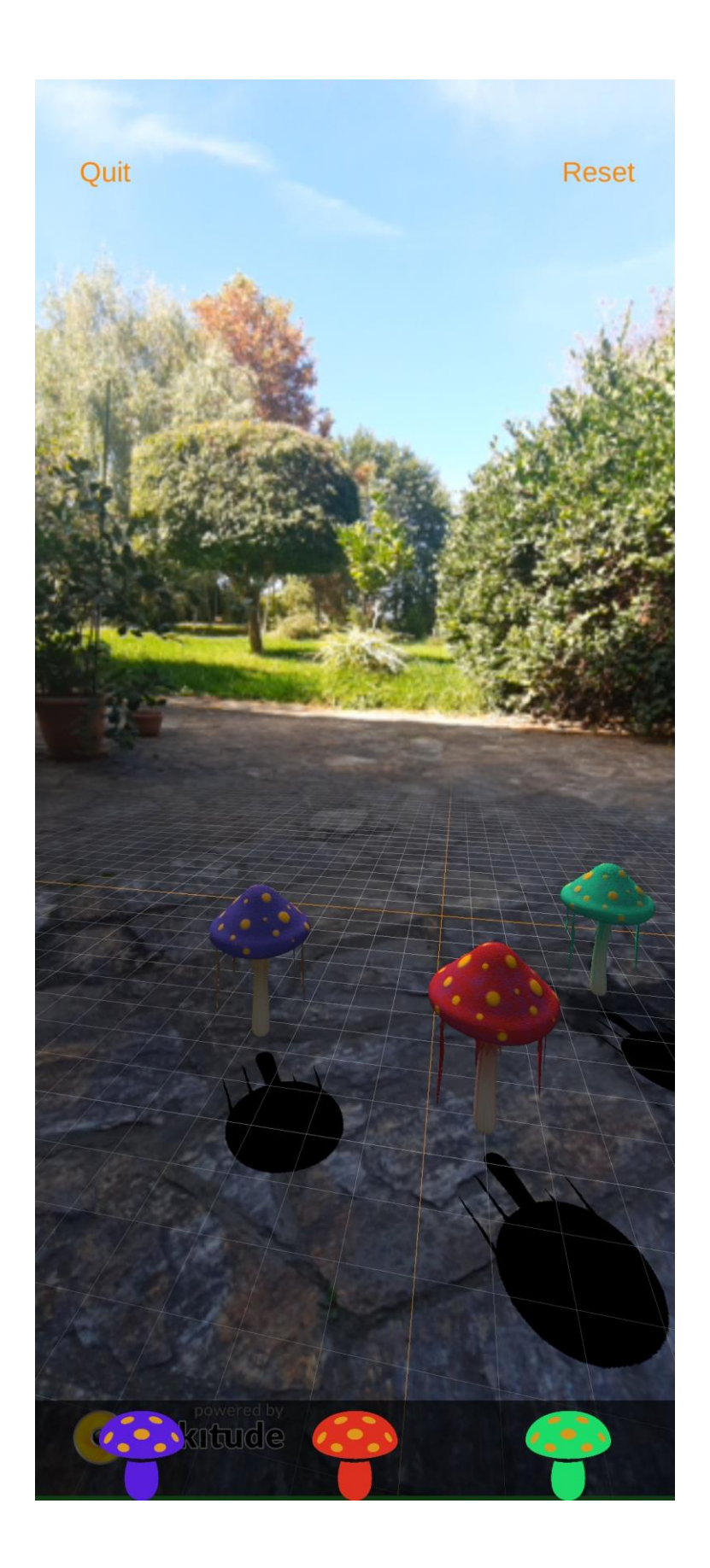

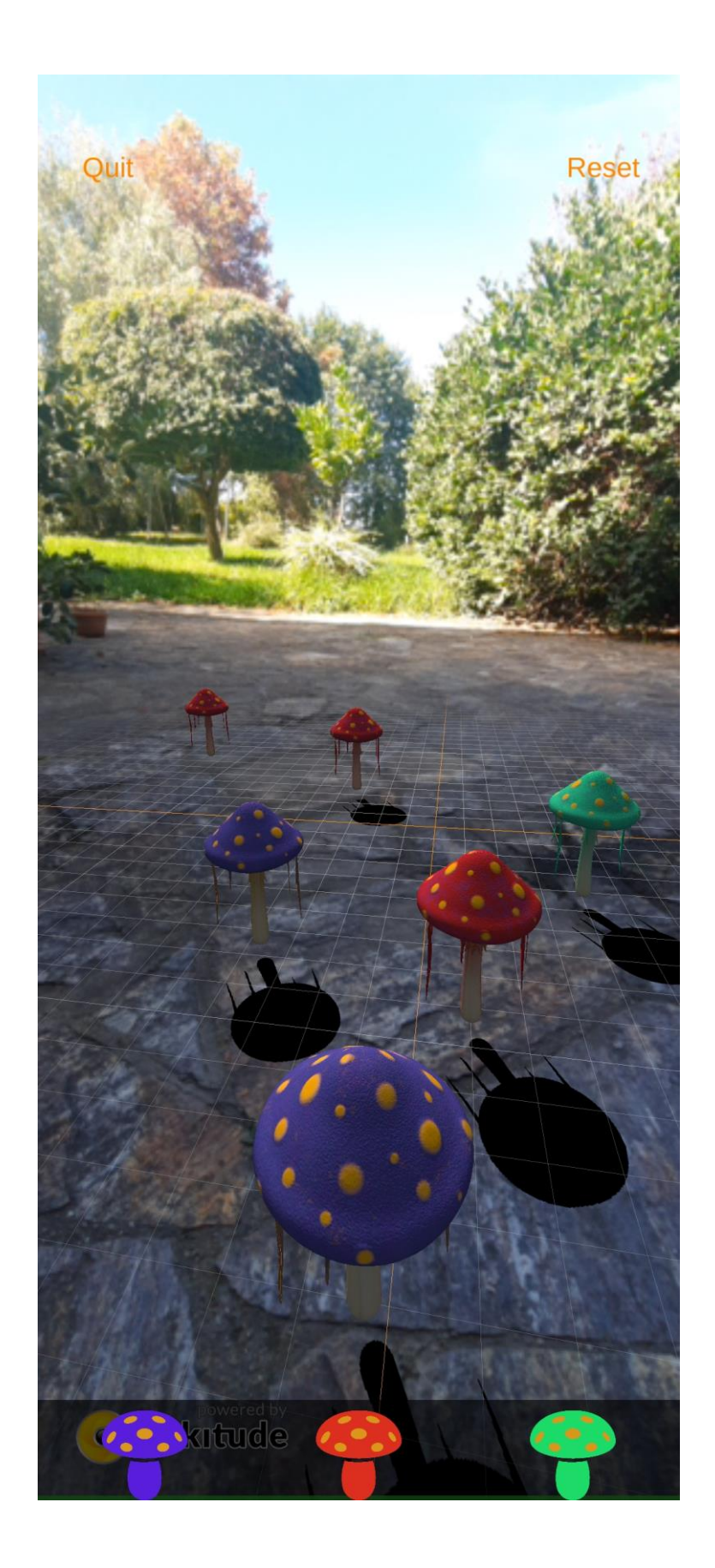

## <span id="page-60-0"></span>**7. Zaključak**

Glavni cilj tehnologije proširene stvarnosti jest da tehnologija vizualizacije može smanjiti potrebu za fizičkim materijalima. Proširena stvarnost koristi računalni vid, računalnu grafiku i obradu slika.

AR sustavi koriste različite pristupe za dobivanje, registraciju i praćenje objekata i modela scena. Od posebne su važnosti različiti senzorski uređaji, npr. kamera. Kamera pruža bitnu vezu u stvarnom vremenu između računalnog virtualnog razumijevanja svijeta i stvarnosti. Senzore treba pažljivo kalibrirati kako bi pristigle informacije bile u skladu s fizičkim svijetom.

Postoji više programa i njihovih dodataka za razvoj AR aplikacija. Stoga je potrebno razmisliti koja je namjena aplikacije koju se želi razviti, u koju vrstu spada, tj. da li je ona sa markerom ili bez markera, kako bi se mogao odabrati odgovarajući program za razvoj.

Svaki od programa za razvoj AR aplikacija ima svoje prednosti i nedostatke, pa na primjer ako se namjerava razviti aplikacija bazirana na lokaciji, koja određuje trenutačni položaj, najbolje je odabrati Wikitude. Za razvoj AR aplikacije bazirane na markeru dobro je koristiti AR Foundation, on je dodatak za Unity program. Za AR aplikaciju bez markera može se koristiti Vuforia. Wikitude i Vuforia se mogu koristiti kao dodaci u Unityu.

## <span id="page-61-0"></span>**8. Reference**

[1] T. S. Huang - Computer Vision: Evolution and Promise, University of Illinois at Urbana-Champaign

[2] Julie Carmigniani, Borko Furht - Augmented Reality: An Overview, Handbook of Augmented Reality (pp.3-46), svibanj, 2011.

[3] What is computer vision? Izvor[:https://web.archive.org/web/20170216180225/http://www.bmva.org/visionoverv](https://web.archive.org/web/20170216180225/http:/www.bmva.org/visionoverview) [iew,](https://web.archive.org/web/20170216180225/http:/www.bmva.org/visionoverview) zadnji pristup 04.09.2022.

[4] Reinhard Klette - Concise Computer Vision - An Introduction into Theory and Algorithms, Springer London, UKISBN: 978-1-4471-6319-0, siječanj, 2014.

[5] David A. Forsyth, Jean Ponce - Computer Vision: A Modern Approach, ISBN-13: 978-0-13-608592-8, ISBN-10: 0-13-608592-X, drugo izdanje

[6] Ranjay Krishna - Computer Vision: Foundations And Applications, Stanford University, prvo izdanje, prosinac, 2017.

[7] Jonathan Steuer - Defining Virtual Reality: Dimensions Determining Telepresence, Journal of CommunicationVolume 42, Issue 4 p. 73-93, prosinac, 1992.

[8] Ronald T. Azuma - A Survey of Augmented Reality, https://doi.org/10.1162/pres.1997.6.4.355, kolovoz, 1997.

[9] Yunqiang Chen, Qing Wang, Hong Chen, Xiaoyu Song, Hui Tang, Mengxiao Tian - An Overview Of Augmented Reality Technology, DOI:10.1088/1742- 6596/1237/2/022082, lipanj, 2019.

[10] H. Urey, S. Holmstrom, U. Baran, K. Aksit, M. K. Hedili, O. Eldes - Mems Scanners And Emerging 3d And Interactive Augmented Reality Display Applications, DOI:10.1109/Transducers.2013.6627310, lipanj, 2013.

[11] Chetan Mane, Kavita Bhurke, Pooja Bhagat- Thakre, Rachana Mudholkar - Ar Based Structure Design And Model Development For Construction Application, International Research Journal of Engineering and Technology (IRJET), e-ISSN: 2395-0056, p-ISSN: 2395-0072, Volume: 07 Issue: lipanj, 2020.

[12] Ronald Azuma, Yohan Baillot, Reinhold Behringer, Steven Feiner, Simon Julier, Blair MacIntyre - Recent Advances in Augmented Reality, Computers & Graphics, studeni, 2001.

[13] Michael Bajura, Ulrich Neumann - Dynamic Registration Correction in Augmented-Reality Systems, IEEE Computer Graphics and Applications, Volume 15, Issue 5, rujan, 1995.

[14] Vipulkumar P.Chauhan, Dr.Manish M.Kayasth - Augmented Reality Markers, It's Different Types, Criterion For Best Fiducially Marker And Necessary Requirements To Selecting Application Oriented Markers, ISSN: 2277-9655, Scientific Journal Impact Factor: 3.449, (ISRA), Impact Factor: 2.114, siječanj, 2015.

[15] Sonia Schechter - The Ultimate Guide to Markerless Augmented Reality Izvor[:https://www.marxentlabs.com/what-is-markerless-augmented-reality-dead](https://www.marxentlabs.com/what-is-markerless-augmented-reality-dead-reckoning/)[reckoning/,](https://www.marxentlabs.com/what-is-markerless-augmented-reality-dead-reckoning/) zadnji pristup 04.09.2022.

[16] Vaishnavi J. Deshpande, Jignyasa Sanghavi - Augmented Reality: Technology Merging Computer Vision and Image Processing by Experimental Techniques, International Journal of Innovative Technology and Exploring Engineering (IJITEE), ISSN: 2278-3075, Volume-8 Issue-8S3, lipanj, 2019.

[17] Gerhard Reitmayr, Tobias Langlotz, Daniel Wagner, Alessandro Mulloni, Gerhard Schall, Dieter Schmalstieg, Qi Pan - Simultaneous Localization and Mapping for Augmented Reality, Graz University of Technology, srpanj, 2010.

#### [18] Unity Dokumentacija

Izvor[:https://docs.unity3d.com/Manual/index.html,](https://docs.unity3d.com/Manual/index.html) zadnji pristup 20.09.2022.

#### [19] ARCore Dokumentacija

Izvor[:https://developers.google.com/ar/develop,](https://developers.google.com/ar/develop) zadnji pristup 20.09.2022.

#### [20] ARKit Dokumentacija

Izvor[:https://developer.apple.com/documentation/arkit,](https://developer.apple.com/documentation/arkit) zadnji pristup 20.09.2022.

#### [21] Vuforia Dokumentacija

Izvor[:https://library.vuforia.com/](https://library.vuforia.com/) , zadnji pristup 20.09.2022.

#### [22] Wikitude Dokumentacija

Izvor[:https://www.wikitude.com/external/doc/expertedition/,](https://www.wikitude.com/external/doc/expertedition/)zadnji pristup 20.09.2022.

#### [23] Autodesk Maya Dokumentacija

Izvor[:https://knowledge.autodesk.com/support/maya/getting](https://knowledge.autodesk.com/support/maya/getting-started/caas/simplecontent/content/maya-documentation.html)[started/caas/simplecontent/content/maya-documentation.html,](https://knowledge.autodesk.com/support/maya/getting-started/caas/simplecontent/content/maya-documentation.html) zadnji pristup 20.09.2022.

#### [24] Pixologic ZBrush Dokumentacija

Izvor[:http://docs.pixologic.com/user-guide/](http://docs.pixologic.com/user-guide/) , zadnji pristup 20.09.2022.

[25] D. Vusić, Z. Sabati, A. Bernik: 3D modeliranje u primjerima 1., Sveučilište Sjever, Varaždin, 2014.

## <span id="page-64-0"></span>9. Popis slika

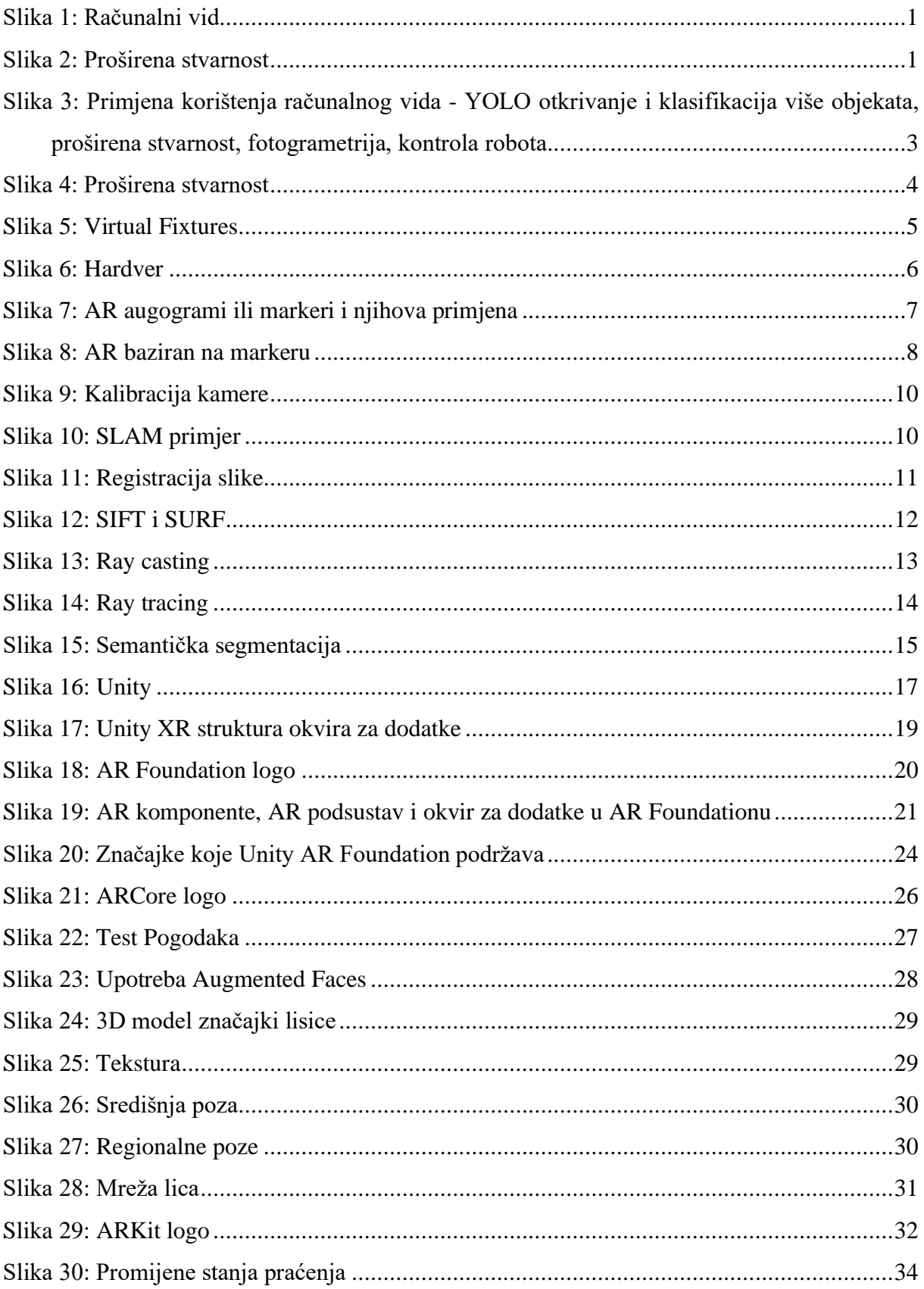

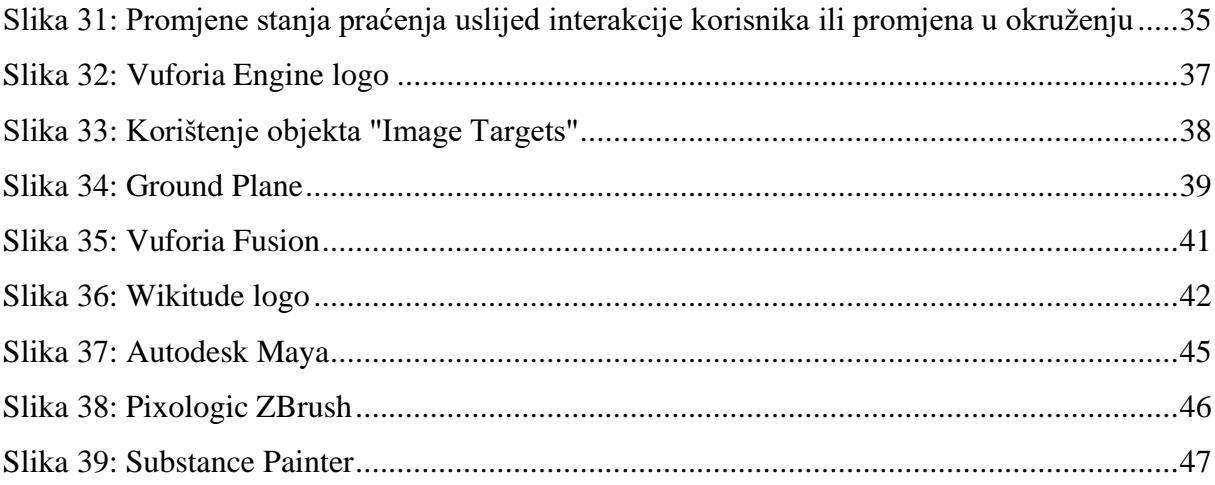

## Sveučilište Sjever

 $\hat{\gamma}$ 

 $\mathbf{r}_\mathrm{L}$ 

 $\frac{1}{x}$ 

SVEUČILIŠTE<br>SJEVER

#### IZJAVA O AUTORSTVU  $\mathbf{I}$

#### SUGLASNOST ZA JAVNU OBJAVU

Završni/diplomski rad isključivo je autorsko djelo studenta koji je isti izradio te student<br>odgovara za istinitost, izvornost i ispravnost teksta rada. U radu se ne smiju koristiti dijelovi tudih radova (knjiga, članaka, doktorskih disertacija, magistarskih radova, izvora s interneta, i drugih izvora) bez navođenja izvora i autora navedenih radova. Svi dijelovi tuđih radova moraju biti pravilno navedeni i citirani. Dijelovi tuđih radova koji nisu pravilno citirani, smatraju se plagijatom, odnosno nezakonitim prisvajanjem tuđeg znanstvenog ili stručnoga rada. Sukladno navedenom studenti su dužni potpisati izjavu o autorstvu rada.

Ja, Karolina Friščić (ime i prezime) pod punom moralnom, materijalnom i kaznenom odgovornošću, izjavljujem da sam isključivi autorica završnog/diplomskog (obrisati nepotrebno) rada pod naslovom<br>Sustav za proširemu stvarnost temeljan na obređivanju tremumaj zdožaju prisati naslov) te da u navedenom radu nisu na nedozvoljeni način (bez pravilnog citiranja) korišteni dijelovi tuđih radova.

> Student/ica: (upisati ime i prezime)

 $\frac{1}{2}$  –

 $\sqrt{\frac{2}{10}}$ (vlastoručni potpis)

Sukladno Zakonu o znanstvenoj djelatnost i visokom obrazovanju završne/diplomske radove sveučilišta su dužna trajno objaviti na javnoj internetskoj bazi sveučilišne knjižnice u sastavu sveučilišta te kopirati u javnu internetsku bazu završnih/diplomskih radova Nacionalne i sveučilišne knjižnice. Završni radovi istovrsnih umjetničkih studija koji se realiziraju kroz umjetnička ostvarenja objavljuju se na odgovarajući način.

Larolina Friščić (ime i prezime) neopozivo izjavljujem da Ja. sam suglasan/na s javnom objavom završnog/diplomskog (obrisati nepotrebno) rada pod naslovom <u>Sustav za prodiremu strannost tameljem na (</u>upisati naslov) čiji sam autor/ica. Aredivamju tremutinog položaja

> Student/ica: (upisati ime i prezime)

 $7\pi$ 

(vlastoručni potpis)